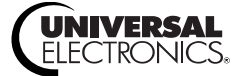

# **COGECO ATLAS DVR 5-DEVICE Universal Remote Control Télécommande universelle ATLAS ENP 5 APPAREILS de COGECO**

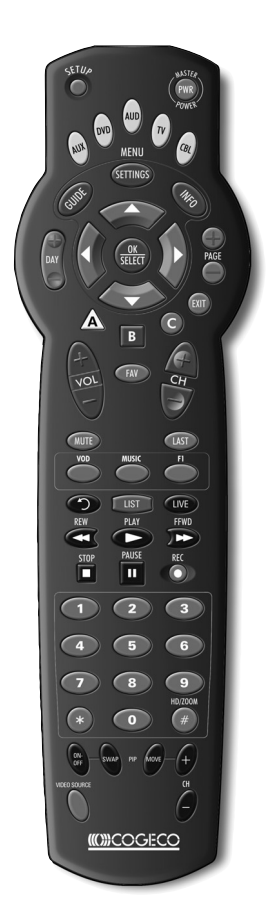

# **User's Guide Guide d'utilisation**

# **TABLE OF CONTENTS**

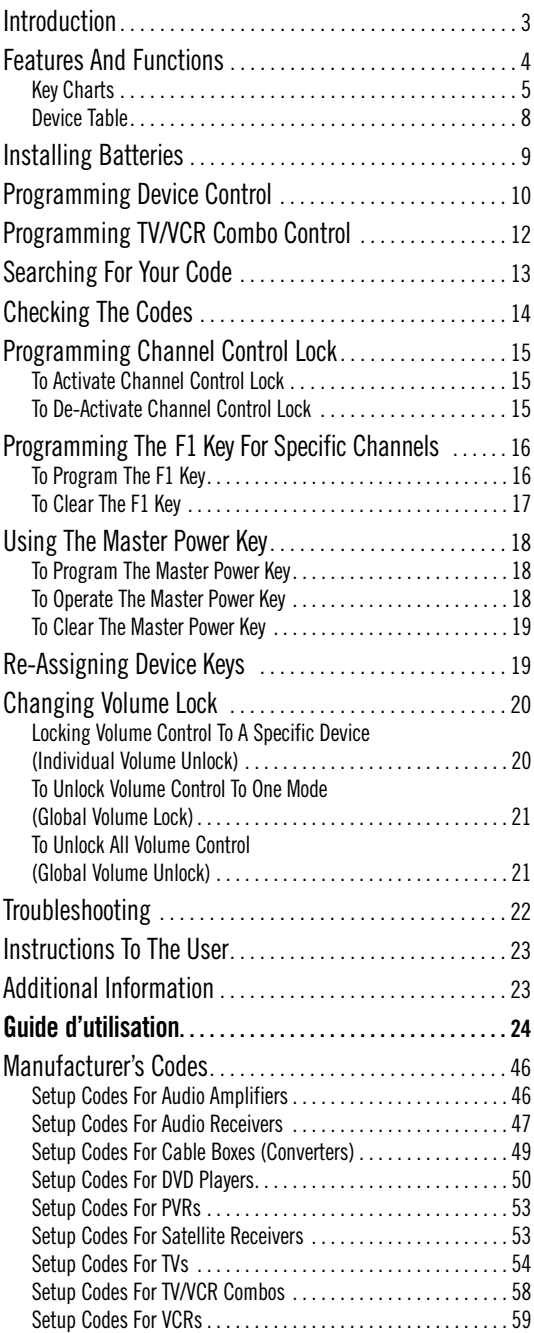

# **INTRODUCTION**

The Cogeco Atlas DVR 5-Device Universal Remote Control by Universal Electronics is our latest generation universal remote control.Its sophisticated technology allows you to consolidate up to five of your original home entertainment remote controls into one easy-to-use product. Moreover, it's packed with advanced features such as:

- Preprogrammed control to operate the digital cable receiver supplied by your cable service provider
- Dedicated keys to control popular functions on your DVR (Digital Video Recorder)
- Programmable Master Power key for master on/off control of your home entertainment equipment with a single keystroke
- Instant "Tune-In" keys for assignment to your favorite channels
- Channel Lock to lock channel selection only to the digital cable receiver
- Volume Lock to lock volume controls to one mode or individual modes
- Device Key Re-Assignment to remotely control a second (duplicate) device
- Code Search to help program control of older or discontinued components
- Color-coded keys to quickly locate popular functions
- Code library for popular video and audio devices

Before using the product, you will need to install the enclosed batteries and also perform some programming to operate the specific home entertainment devices you wish to control.

Please follow the instructions detailed in this manual to set up the unit and then start enjoying your new remote control and cable service.

# **FEATURES AND FUNCTIONS**

Use the illustration below to locate features on the Cogeco Atlas DVR 5-Device Universal Remote Control and then study the *Key Charts* (on the next three pages) to learn how they function.

To find out what type of devices can be controlled by each device key after programming, see the *Device Table* on page 8.

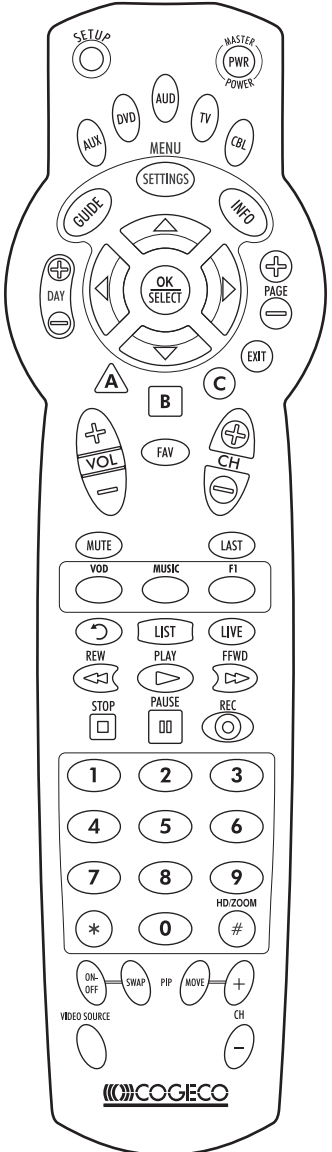

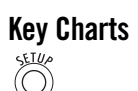

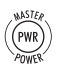

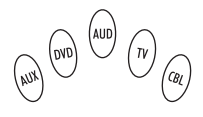

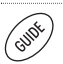

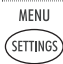

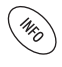

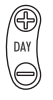

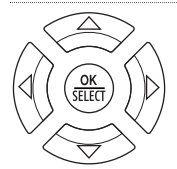

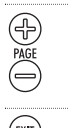

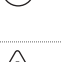

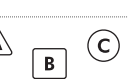

Use **SETUP** for all programming sequences.

Press **PWR** once to turn on or off a home entertainment device. For **MASTER POWER** control, see *Using The Master Power Key* on page 18.

Press **AUX**,**DVD**, **AUD**,**TV**, or **CBL** once to select a home entertainment device to control.Also see the *Device Table* on page 8.

Each device key has an embedded **LED** (red light) that blinks upon selection and indicates the remote control is working and (after programming) is sending signals.

Use **GUIDE** to display the program guide.

Press **MENU/SETTINGS** once to display available interactive services.

Use **INFO** to display the current channel and program information.

Use **DAY+** (or **DAY-**) to move a day forward (or back) on your digital cable receiver's program guide.

Use the **Cursor** keys to move the cursor in the program guide and menu screens and to navigate within the interactive service.

Use **OK/SELECT** to choose options, PPV events, and to tune programs from the program guide.

Use **PAGE+** (or **PAGE-**) to page up (or page down) through menu screens and the program guide.

Use **EXIT** to exit out of your digital cable receiver's menu and guide.

Use **A**,**B**, or **C** to access additional cable features.

*continued on next page...*

# **FEATURES AND FUNCTIONS**

## **Key Charts (continued)**

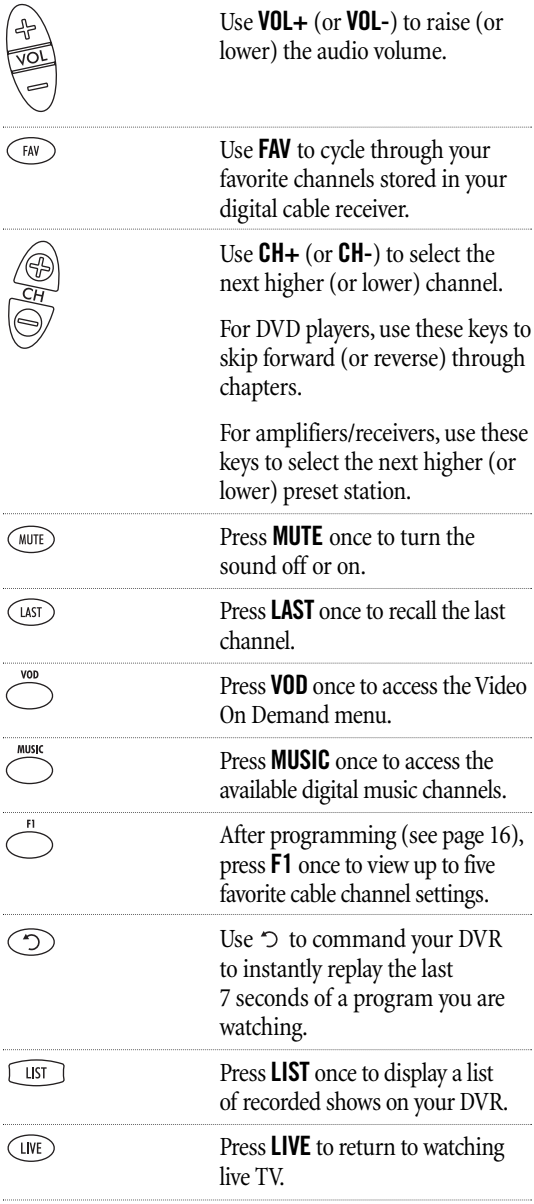

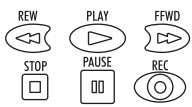

 $\overline{\mathbf{c}}$ 

 $\mathbf 0$ 

3

In all modes except **CBL**, use **REW**, **PLAY**,**FFWD**,**STOP**, and **PAUSE** to control a VCR, DVD player, or a DVR (after selecting a desired device). To record in the **VCR** mode, press **REC** twice.

In the **CBL** mode, use above keys to control DVR functions of the digital cable receiver.

Use the keypad numbers  $(1 \sim 9)$ , and **0**) to directly tune channels (e.g., **09**). For amplifiers/receivers, use the keypad numbers to select inputs 1 through 10.

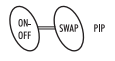

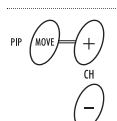

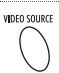

the aspect ratio of the show you are watching. (Not available on all set-top boxes). Use **PIP ON-OFF** to switch the

Press **HD/ZOOM** once to change

Picture-In-Picture feature on or off (if available on your TV or cable service).

Use **PIP SWAP** to switch images and sound between the main and window pictures.

Use **PIP MOVE** to move the window picture to different positions in the main picture.

Use **PIP CH+** (or **CH-**) to select the next higher (or lower) PIP channel.

In the **CBL** mode, use **VIDEO SOURCE** to view other video sources (A or B) instead of cable.

In all other modes, use **VIDEO SOURCE** to watch TV or video programs on a desired device. For amplifiers/receivers, use **VIDEO SOURCE** to select an input source.

# **FEATURES AND FUNCTIONS (continued)**

## **Device Table**

*NOTE: Please refer to the table below when performing the instructions in "Programming Device Control" on page 10 or "Programming TV/ VCR Combo Control" on page 12.*

After programming, the Cogeco Atlas DVR 5-Device Universal Remote Control will be able to control the following types of devices:

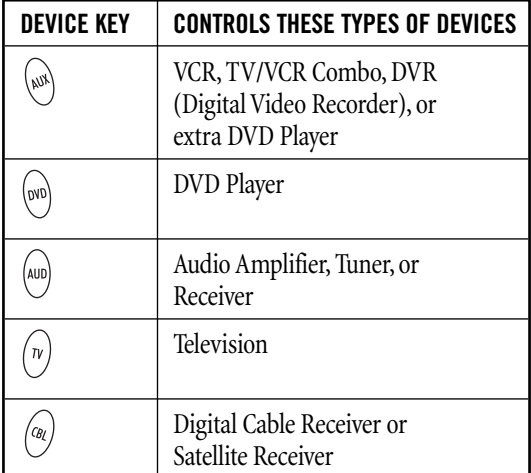

# **INSTALLING BATTERIES**

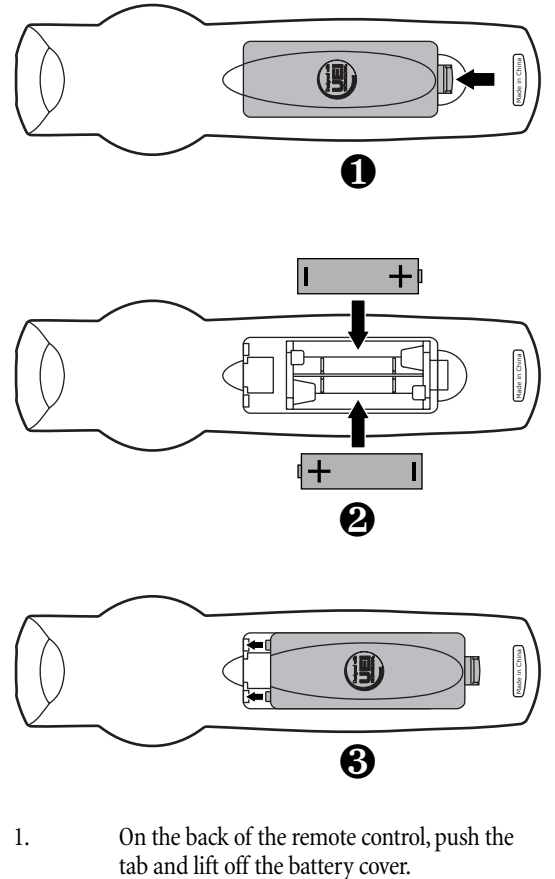

- 2. Locate the two (2) enclosed AA batteries. Match the  $+$  and  $-$  marks with those in the battery case, then insert them.
- 3. Align the cover's keys with the case's holes and press the cover back into place. The tab should click when the cover is locked.
- 4.  $\binom{n}{v}$  Test the remote control by pressing any mode key (e.g.,**TV**). If the batteries are inserted correctly, the **LED** (red light) will blink once

*NOTE: When batteries need replacement, the remote control will cease to operate. Replace the batteries and the unit will be restored to its full functionality, complete with your favorite settings.*

# **PROGRAMMING DEVICE CONTROL**

The Cogeco Atlas DVR 5-Device Universal Remote Control is preprogrammed to operate the Motorola digital cable receiver provided by your cable system, an RCA TV, a Toshiba DVD player, an RCA VCR (as an **AUX** device), and a Pioneer audio receiver. To control devices other than the default brands, perform the following steps; otherwise skip this section:

*NOTE: For TV/VCR Combo control, skip this section and perform the instructions on page 12. Also refer to the "Device Table" on page 8 to find out which devices can be programmed onto each device key.*

1. Turn on a device and, if applicable, insert video media, (e.g., cassette or disc).

> *NOTE: Please read steps 2 through 4 completely before proceeding. Highlight or write down the codes and device you wish to program before moving on to step 2.*

2. On the remote control, press a device key once (i.e.., **AUX**,**DVD**, **AUD**,**TV**, or **CBL**); it will blink once. Then press and hold **SETUP** until the selected mode key blinks twice, then release **SETUP**.

3. Use the *Manufacturer's Codes* (starting on page 46) to locate the type of device and brand name and then enter the first four-digit code for your device. If performed correctly, the selected mode key will blink twice.

> *NOTE: If the selected mode key emits a long blink, the entry is invalid. Repeat steps 2 through 3 and try entering the same code again.*

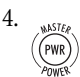

4. Aim the remote control at the device and press **PWR** once. The device should turn off. If it does not, repeat steps 2 through 3, trying each code for your brand until you find one that works. If it still does not respond, try searching for the code (see *Searching For Your Code* on page 13).

> *NOTE: If the device does not have a* **POWER** *key, press the*  $\blacktriangleright$  (**Play**) key.

5. Repeat steps 1 through 4 for each device you want the remote control to operate. For future reference, write down each working device code the boxes on the next page:

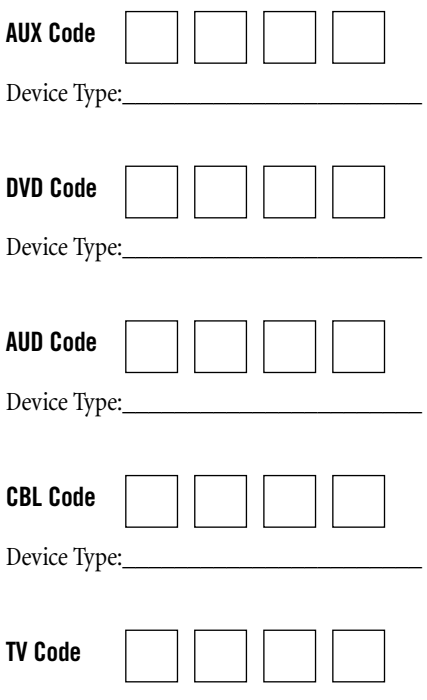

# **PROGRAMMING TV/VCR COMBO CONTROL**

If you own a TV/VCR Combo, perform the following instructions to control this device:

1. Turn on your TV/VCR Combo and insert a video cassette.

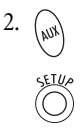

2. On the remote control, press **AUX** once; it will blink once. Then press and hold **SETUP** until the **AUX** key blinks twice, then release **SETUP**.

3. Use the *Setup Codes For TV/VCR Combos* (on page 58) to locate the brand name and then enter the first four-digit code for your TV/VCR Combo. If you perform this procedure correctly, the **AUX** key will blink twice.

> *NOTE: If the* **AUX** *key did not blink twice after entering the code's last digit, then repeat steps 2 through 3 and try entering the same code again.*

If you've located a TV/VCR setup code that works for your TV/VCR Combo and a separate TV code is also listed, you'll need to program this code into the remote control to access volume control (see *Programming Device Control* on page 10).

4. Aim the remote control at your TV/VCR Combo and press **PWR** once. The device should turn off. If it does not respond, repeat steps 2 through 3, trying each code listed for your brand until you find one that works. If it still does not respond, try searching for the code (see *Searching For Your Code* on the page 13).

5. For future reference, write down each working device code in the boxes below:

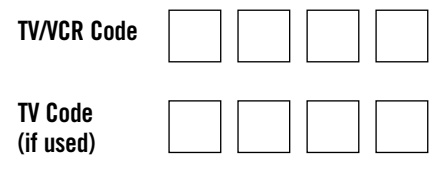

# **SEARCHING FOR YOUR CODE**

If your home entertainment device does not respond to the Cogeco Atlas DVR 5-Device Universal Remote Control after trying all of the codes listed for your brand, or if your brand is not listed at all, try searching for your code.

For example, to search for a code for your TV:

- 1. Turn on your TV.
- 

2.  $\bigcap$  On the remote control, press **TV** once; it will blink once. Then press and hold **SETUP** until the **TV** key blinks twice, then release **SETUP**.

- 9
- 3. Enter **9 9 1**. The **TV** key will blink twice.
	- Aim the remote control at the TV and press **PWR** once.

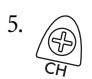

Press CH+ one or more times and stop when the TV turns off.

*NOTE: In the search mode, the remote control will send IR codes from its library to the selected device, starting with the most popular code first.*

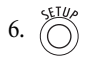

6. Press **SETUP** once to lock in the code. The **TV** key will blink twice.

7. To search for the codes of your other devices, repeat steps 1 through 5, but substitute the appropriate key (e.g., **AUX, DVD, AUD,** or **CBL**) for the device you are searching for.

# **CHECKING THE CODES**

If you have set up the Cogeco Atlas DVR 5-Device Universal Remote Control using the *Searching For Your Code* procedure (on the previous page), you may need to find out which four-digit code is operating your equipment.

For example, to find out which code is operating your TV:

- 
- 1.  $\bigcap$  On the remote control, press **TV** once; it will blink once. Then press and hold **SETUP** until the **TV** key blinks twice, then release **SETUP**.
- 9 O
- 2. Enter **9 9 0**. The **TV** key will blink twice.
- 3. To view the code for the first digit, press **1** once.Wait 3 seconds and count the number of times the **TV** key blinks (e.g., 3 blinks  $=$  3) and write down the number in the leftmost TV Code box on page 11.

*NOTE: If a code digit is "0", the selected mode key will not blink.*

3 4

4.  $(2)$  Repeat step 3 three more times for the remaining digits. Use **2** for the second digit, **3** for the third digit, and **4** for the fourth digit. Finish writing down the code in the TV Code boxes on page 11.

5. To check for other device codes, repeat steps 1 through 4, but substitute the appropriate key (e.g., **AUX, DVD, AUD,** or **CBL**) for the device you are checking.Write down the codes in the appropriate boxes on page 11.

# **PROGRAMMING CHANNEL CONTROL LOCK**

By default, the Cogeco Atlas DVR 5-Device Universal Remote Control's channel-control capabilities are unlocked.

*NOTE: This feature does not affect the* **AUD** *mode.*

### **To Activate Channel Control Lock:**

- 1.  $\binom{?}{(n)}$  On the remote control, press **CBL** once; it will blink once. Then press and hold **SETUP** until the **CBL** key blinks twice, then release **SETUP**.
- 7
- 2.  $\left(9\right)$  Enter **9 7 3**. The **CBL** key will blink twice.
- 
- 3. Press **CH+** once. The **CBL** key will blink twice.
- 4. Now, regardless of what mode you select (except **AUD**), only the channel control capability of your cable converter will be accessible.

### **To De-Activate Channel Control Lock:**

- 
- 1. On the remote control, press **CBL** once; it will blink once. Then press and hold **SETUP** until the **CBL** key blinks twice, then release **SETUP**.
- 7 3
- 2. Enter **9** -**7 3**. The **CBL** key will blink twice.
- 
- 3. Press **CH-** once. The **CBL** key will blink four times.
- 4. Now, the remote control will provide TV and VCR channel-control capabilities while in the TV or VCR mode.

## **PROGRAMMING THE F1 KEY FOR SPECIFIC CHANNELS**

The Cogeco Atlas DVR 5-Device Universal Remote Control includes a programmable **F1** key (located directly below the **LAST** key).

The **F1** key can be programmed to remember five of your favorite cable channel settings. If you want to change the cable channels previously-programmed on the **F1** key, you'll need to clear the key first (see the next page).

### **To Program The F1 Key:**

1.  $\curvearrowright$  On the remote control, press **CBL** once; it will blink once. Then press and hold **SETUP** until the **CBL** key blinks twice, then release **SETUP**.

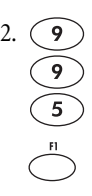

2. Enter **9** - **9** - **5**. The **CBL** key will blink twice. Then select the **F1** key and press it once.

- Press CBL once followed by the channel number to be programmed (e.g., **0** - **3** - **9**).
- 4. Press and hold **SETUP** until the **CBL** key blinks twice, then release **SETUP**.

5. To add another channel, repeat steps 1 through 4, substituting the new channel to be added in step 3.

> *NOTE: Programming more than five channels on the same* **F1** *key will overwrite previous settings.*

## **To Clear The F1 Key:**

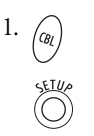

1.  $\binom{1}{\alpha}$  On the remote control, press **CBL** once; it will blink once. Then press and hold **SETUP** until the **CBL** key blinks twice, then release **SETUP**.

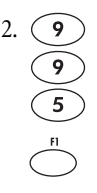

2. Enter **9** - **9** - **5**. The **CBL** key will blink twice. Then select the **F1** key and press it once.

- 3. Press and hold **SETUP** until the **CBL** key blinks twice, then release **SETUP**.
- 4. The **F1** key is now clear and ready for reprogramming (see *To Program The F1 Key* on the previous page).

# **USING THE MASTER POWER KEY**

The Cogeco Atlas DVR 5-Device Universal Remote Control has a unique feature that allows you to sequentially turn on or off up to five of your home entertainment devices with a single key press.

*NOTE:* **MASTER POWER** *(***PWR***) only works in the CBL mode. If it is not programmed, only the cable converter will turn on or off. In any other mode, pressing* **MASTER POWER** *(***PWR***) once will turn on or off the selected device.*

### **To Program The Master Power Key:**

- 
- 1.  $\overrightarrow{CD}$  On the remote control, press and hold **SETUP** until the last-selected device key blinks twice, then release **SETUP**.

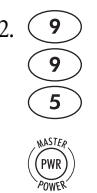

- 2.  $(9)$  Enter **9 9 5**. The last-selected device key will blink twice. Then press **PWR** once.
	-
- 3. For the first device you want in the *power on* sequence, press a device key (e.g.,**CBL**) once . Then press **PWR** once.
- 

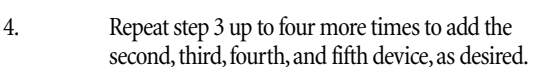

5.  $\binom{1}{2}$  To save the settings and exit the program, press and hold **CBL** once. Next press and hold **SETUP** until the **CBL** key blinks twice, then release **SETUP**.

### **To Operate The Master Power Key:**

- 
- 1.  $\binom{a}{a}$  After programming, point the remote control at the devices. Press **CBL** once.

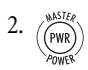

- Press PWR once to sequentially turn on or off all home entertainment devices.
- 3. You will see the devices turn on or off according to the programmed sequence.

### **To Clear The Master Power Key:**

1. Perform steps 1 and 2 in the first section above,*To Program The Master Power Key*.

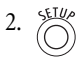

2. To clear the settings and exit the program, press and hold **SETUP** until the **CBL** key blinks twice, then release **SETUP**.

# **RE-ASSIGNING DEVICE KEYS**

The Cogeco Atlas DVR 5-Device Universal Remote Control can be set up to control a second device. For example, to have the unit control a TV, a digital cable receiver, and *two* DVD players, you will need to re-assign the unused **AUX** key to operate the second DVD Player as follows:

*NOTE:* **AUX** *is preset at the factory to control an RCA VCR. Performing the below steps will overwrite those settings.*

- 1. On the remote control, press **AUX** once; it will blink once. Then press and hold **SETUP** until the **AUX** key blinks twice, then release **SETUP**.
- 2. Enter **9 9 2**. The **AUX** key will blink twice. 9
- 

 $\overline{2}$ 

3. Press **DVD** once, then press **AUX** once. The **AUX** key will blink twice.

4. The **AUX** key is now ready to be programmed for your second DVD player. See *Programming Device Control* on page 10.

To re-assign other device keys, repeat steps 1 to 4 and substitute the key sequence using the following chart:

*NOTE: Only one device can be assigned to an unused device key at a time.*

*continued on next page...*

# **RE-ASSIGNING DEVICE KEYS (continued)**

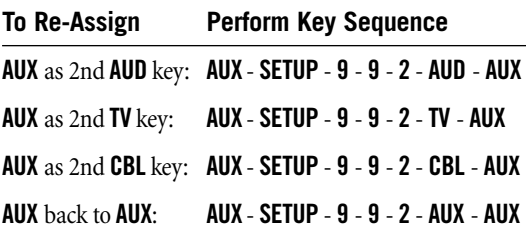

To re-assign another unused device key, substitute it for the **AUX** key above and then perform the sequence. For example, to re-assign an unused **AUD** key as a second **DVD** key, perform **AUD** - **SETUP** - **9** - **9** - **2** - **DVD** - **AUD**.

When a re-assignment is done, the selected device key (e.g., **AUD**) will blink twice to confirm your choice.At that time, you will need to program device control (see *Programming Device Control* on page 10).

# **CHANGING VOLUME LOCK**

On this remote control, the volume is unlocked so that you have independent control of each programmed device's volume controls. If desired, you can still perform *Individual Volume Unlock* on a selected device to set its volume control for independent operation.

*NOTE: The audio mode's volume controls are active regardless of Volume Lock settings. However, if you lock the volume controls to the* **AUD** *mode, you will have control of the audio device's volume in all other modes (i.e.,* **AUX***,* **DVD***,***TV***, and* **CBL***).*

### **Locking Volume Control To A Specific Device (Individual Volume Unlock):**

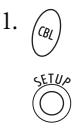

1. Assuming *Global Volume Lock* is active, select a mode on the remote control that you want to unlock (e.g.,**CBL**) and press it once. Next, press and hold **SETUP** until the device key blinks twice, then release **SETUP**.

9

- 2.  $\left(9\right)$  Enter **9 9 3**. The last-selected device key will blink twice.
- 
- 3. Press **VOL-** once. The last-selected device key will blink four times.
- 4. Repeat steps 1 through 3 (of this section) for each device you want volume to be unlocked.
- 5. Now, after you select a device that has volume unlocked (e.g., **CBL**), pressing **VOL+**, **VOL-**, or **MUTE**, will control the device's volume only in its own mode.

#### **To Unlock Volume Control To One Mode (Global Volume Lock):**

*NOTE: The audio mode's volume controls are active regardless of Volume Lock settings. However, if you lock the volume controls to the* **AUD** *mode, you will have control of the audio device's volume in all other modes (i.e.,* **AUX***,* **DVD***,***TV***, and* **CBL***).*

- 1.  $\overrightarrow{CD}$  On the remote control, press and hold **SETUP** until the last-selected device key blinks twice, then release **SETUP**.
- 9 3
- 2.  $\left(9\right)$  Enter **9 9 3**. The last-selected device key will blink twice.
- 3. Select a mode (e.g.,**TV**) where you want to globally lock the volume controls. The selected device key will blink twice.
- 4. Now, when you press **VOL+**, **VOL-**, or **MUTE**, the volume of the selected device (e.g.,**TV**) can be controlled regardless of mode.

#### **To Unlock All Volume Control (Global Volume Unlock):**

*NOTE: Performing these instructions will set independent volume control for all programmed devices.*

- 1. On the remote control, press and hold **SETUP** until the last-selected device key blinks twice, then release **SETUP**.
- 9 3
- 2. Enter **9 9 3**. The last-selected device key will blink twice.

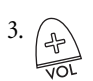

3. Press **VOL+** once. The last-selected device key will blink four times.

# **TROUBLESHOOTING**

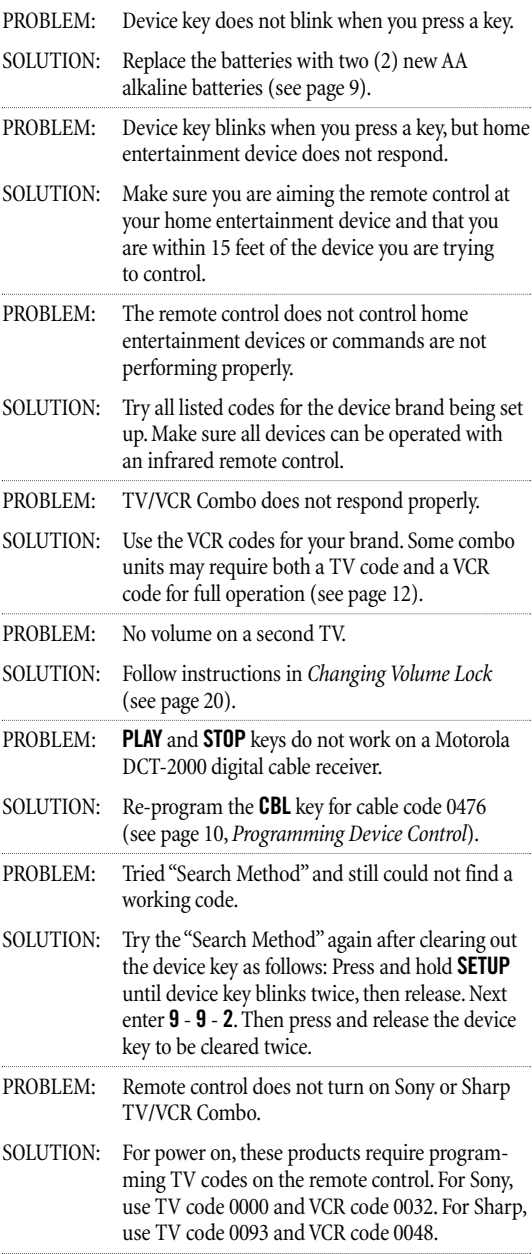

# **INSTRUCTIONS TO THE USER**

This equipment has been tested and found to comply with the limits for a class B digital device, pursuant to part 15 of the FCC Rules. These limits are designed to provide reasonable protection against harmful interference in a residential installation. This equipment generates, uses, and can radiate radio frequency energy and if not installed and used in accordance with the instructions, may cause harmful interference to radio communications.

However, there is no guarantee that interference will not occur in a particular installation. If this equipment does cause harmful interference to radio or television reception, which can be determined by turning the equipment off and on, the user is encouraged to try to correct the interference by one or more of the following measures:

- Reorient or relocate the receiving antenna.
- Increase the separation between the equipment and receiver.
- Connect the equipment into an outlet on a circuit different from that to which the receiver is connected.
- Consult the dealer or an experienced radio/TV technician for help.

This equipment has been verified to comply with the limits for a class B computing device, pursuant to FCC Rules. In order to maintain compliance with FCC regulations, shielded cables must be used with this equipment. Operation with nonapproved equipment or unshielded cables is likely to result in interference to radio and TV reception. The user is cautioned that changes and modifications made to the equipment without the approval of manufacturer could void the user's authority to operate this equipment.

# **ADDITIONAL INFORMATION**

This product does not have any user-serviceable parts. Opening the case, except for the battery cover, may cause permanent damage to your Cogeco Atlas DVR 5-Device Universal Remote Control.

For help via the Internet, visit us at: **www.urcsupport.com**

For help via e-mail, contact us at: **cablehelp@ueic.com**

Copyright 2004 by Universal Electronics Inc. No part of this publication may be reproduced, transmitted, transcribed, stored in any retrieval system, or translated to any language, in any form or by any means, electronic, mechanical, magnetic, optical, manual, or otherwise, without prior written permission of Universal Electronics Inc.

M1055F 09/04

# **TABLE DES MATIÈRES**

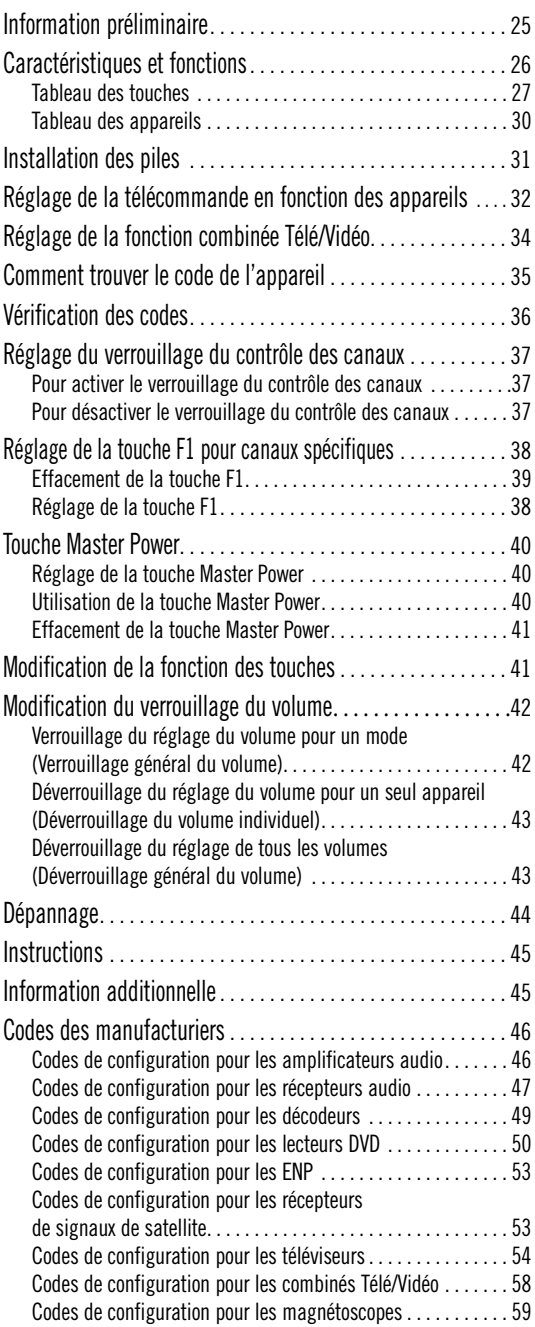

# **INFORMATION PRÉLIMINAIRE**

L'Atlas ENP 5 APPAREILS de Cogeco, fabriquée par Universal Electronics, est notre plus récente télécommande universelle. Sa technologie d'avant-garde vous permet de regrouper en une seule télécommande jusqu'à 5 télécommandes d'appareils faisant partie de votre système de divertissement. Facile à utiliser, l'Atlas ENP 5 APPAREILS de Cogeco comprend de nombreuses caractéristiques de pointe telles que :

- une commande préprogrammée pour le fonctionnement du décodeur fourni par votre câblodistributeur;
- des touches spéciales permettant la programmation de fonctions préférées sur votre lecteur DVD et votre ENP (enregistreur numérique personnel);
- la touche Master Power programmable qui permet une mise en marche/arrêt générale de vos appareils de divertissement, simplement en appuyant sur un seul bouton;
- une touche de syntonisation instantanée pour vos chaînes préférées;
- la fonction de verrouillage de la sélection des canaux de votre décodeur;
- la touche de verrouillage du réglage du volume pour chaque appareil individuel ou pour l'ensemble des appareils;
- la commande permettant un nouveau réglage du rôle des touches afin de faire fonctionner deux appareils ayant la même fonction (deux lecteurs DVD par exemple);
- la touche de recherche de code qui facilite la programmation d'appareils moins récents ou dont la production a cessé;
- les touches de couleur qui vous permettent d'activer rapidement vos fonctions préférées;
- un répertoire de codes pour les appareils vidéo et audio les plus répandus.

Avant d'utiliser ce produit, vous devez installer les piles (comprises) et effectuer une programmation de base afin de faire fonctionner les appareils de divertissement que vous désirez utiliser.

Assurez-vous de suivre les indications de configuration de l'appareil contenues dans le présent guide : vous pourrez alors profiter pleinement de votre nouvelle télécommande et de votre service de télévision par câble.

# **CARACTÉRISTIQUES ET FONCTIONS**

L'illustration de l'Atlas ENP 5 APPAREILS de Cogeco ci-dessous vous permet de repérer les fonctions de cette télécommande universelle et de comprendre leur fonctionnement avec l'aide du Tableau des touches (trois prochaines pages).

Pour connaître quels types d'appareils peuvent être contrôlés par chacune des touches, une fois celles-ci programmées, consultez le Tableau des appareils à la page 30.

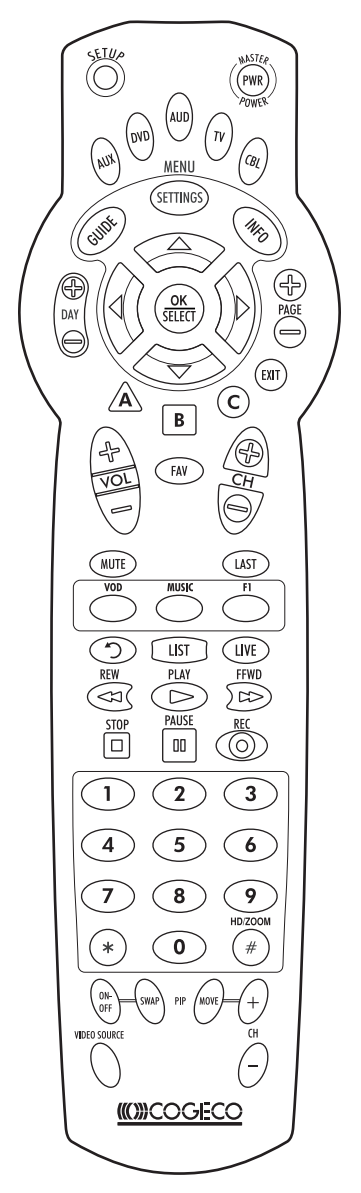

## **Tableau des touches**

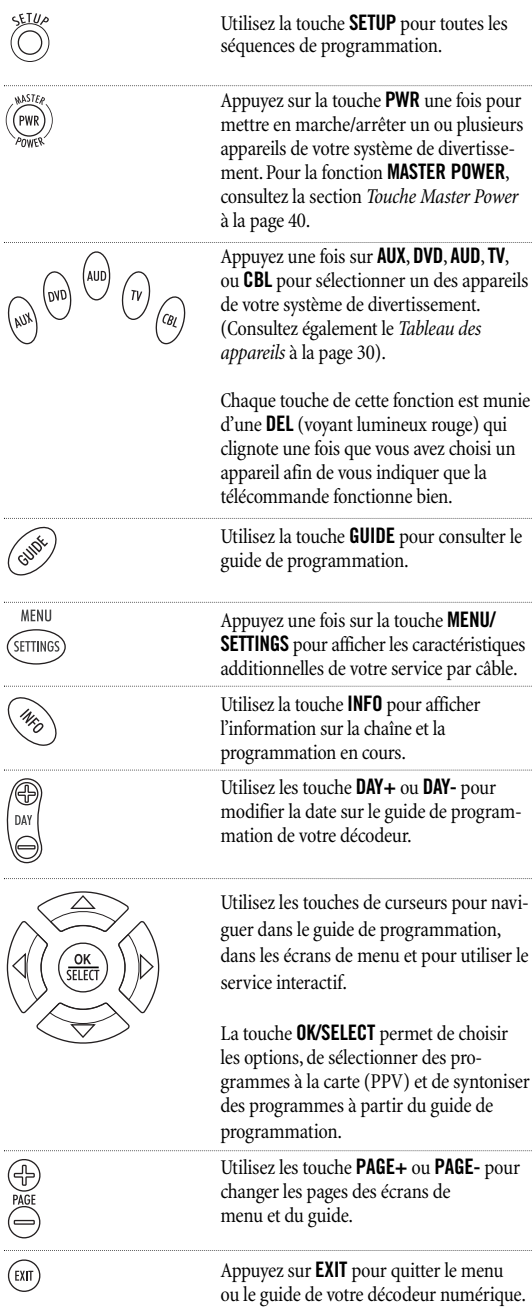

*(Suite à la page suivante)*

# **CARACTÉRISTIQUES ET FONCTIONS**

### **Tableau des touches (suite)**

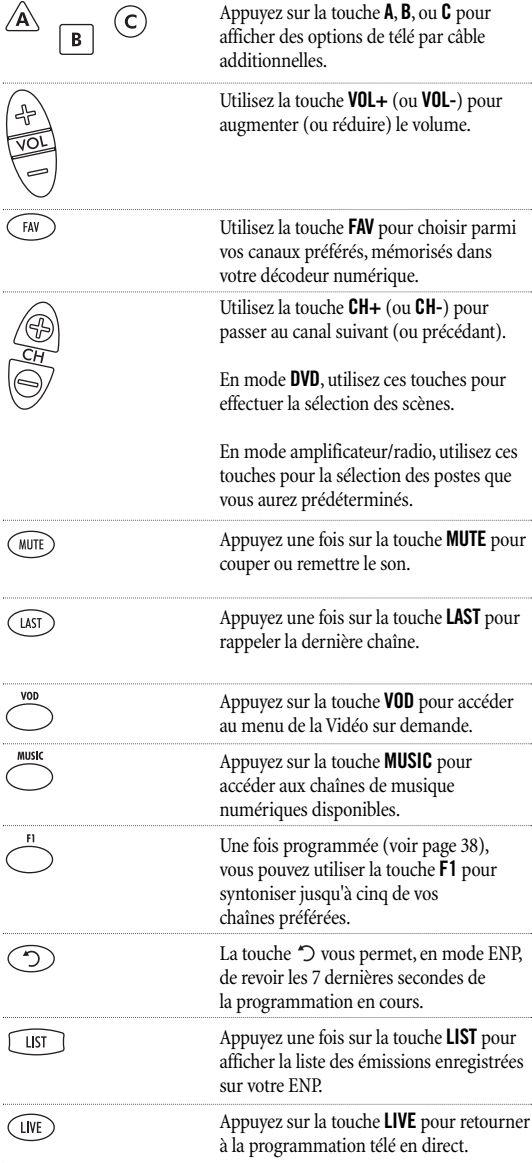

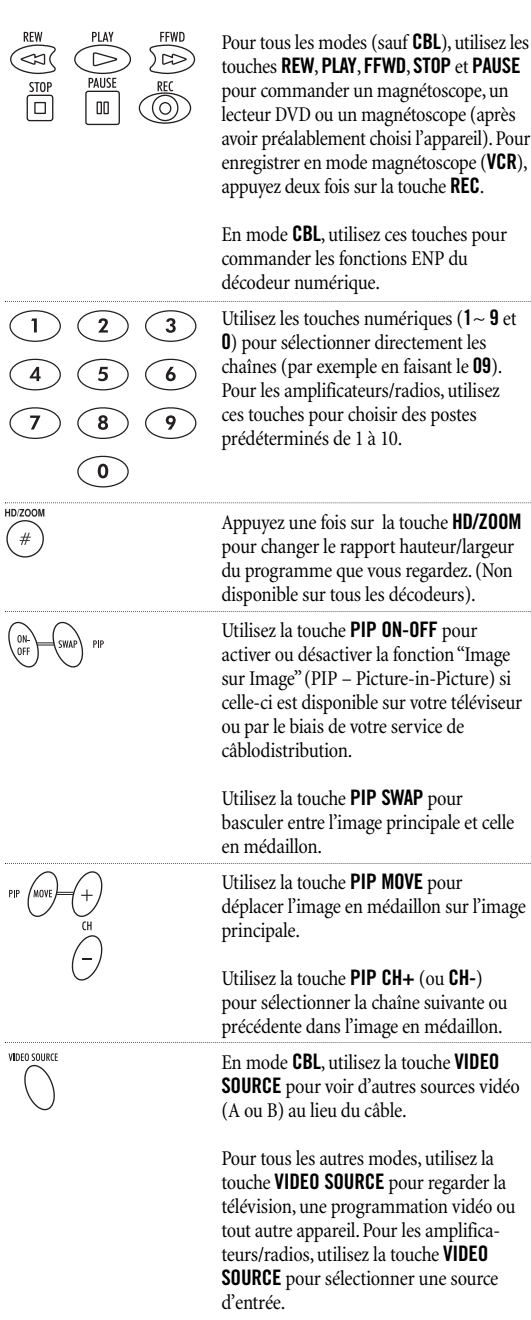

# **CARACTÉRISTIQUES ET FONCTIONS (suite)**

### **Tableau des appareils**

*VEUILLEZ NOTER : consultez le tableau ci-dessous lorsque vous effectuez le "Réglage de la télécommande en fonction des appareils" (page 32) ou le "Réglage de la fonction combinée Télé/Vidéo" (page 34).*

Une fois programmée,la télécommande universelle Atlas ENP 5 APPAREILS de Cogeco vous permettra de commander les types d'appareils suivants :

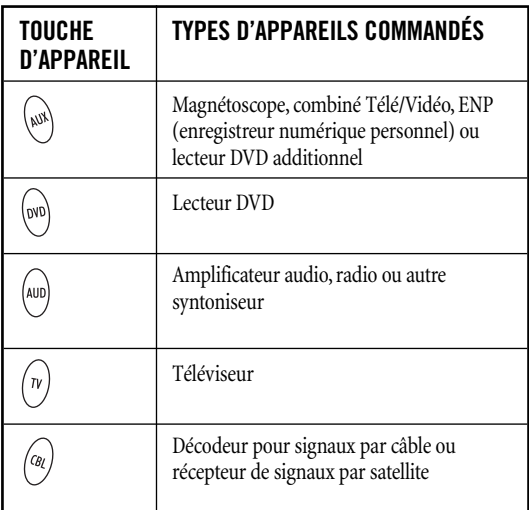

# **INSTALLATION DES PILES**

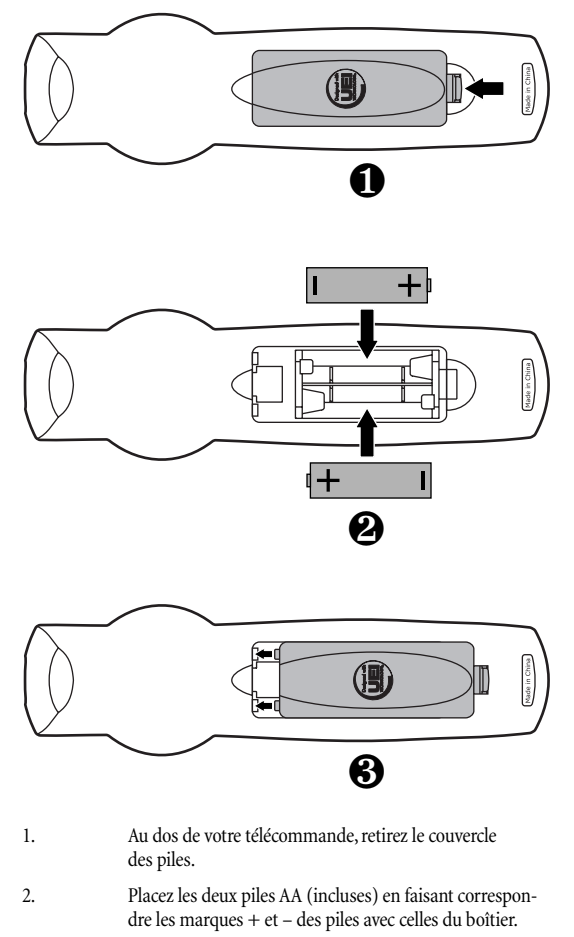

- 3. Alignez les onglets de fermeture du couvercle des piles avec les trous du boîtier et remettez le couvercle en place en appliquant une légère pression.Vous entendrez un clic indiquant que le couvercle est correctement fermé.
- 4.  $\binom{n}{w}$  Estez la télécommande en appuyant sur l'une ou l'autre des touches de mode (ex. :**TV**). Si les piles sont installées correctement, la **DEL**(voyant lumineux rouge) clignotera une fois.

*VEUILLEZ NOTER : la télécommande cessera de fonctionner si les piles sont faibles : ces dernières devront alors être remplacées. Remplacez les piles et votre télécommande retrouvera l'ensemble de ses fonctionnalités y compris, vos réglages préférés.*

# **RÉGLAGE DE LA TÉLÉCOMMANDE EN FONCTION DES APPAREILS**

La télécommande universelle Atlas ENP 5APPAREILS de Cogeco est préprogrammée par défaut pour fonctionner avec le décodeur numérique de Motorola fourni par votre câblodistributeur, un téléviseur RCA, un lecteur DVD Toshiba, un magnétoscope RCA (en mode AUX) et un amplificateur audio/radio de marque Pioneer. Pour faire fonctionner des appareils autres que ceux établis par défaut, suivez les étapes ci-dessous sinon, passez à la section suivante.

*VEUILLEZ NOTER : pour le réglage d'un combiné Télé/Vidéo, consultez plutôt les instructions à la page 34. Référez-vous également au "Tableau des appareils" à la page 30 pour savoir quels appareils peuvent être commandés par chacune des touches de mode.*

1. Allumez l'appareil et si nécessaire, insérez le support visuel (ex. : cassette ou disque).

> *VEUILLEZ NOTER : lisez bien les étapes 2 à 4 avant de commencer. Prenez en note les codes et types d'appareils que vous désirez programmer avant de passer à l'étape 2.*

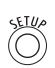

2. Sur la télécommande, appuyez une fois sur une des touches de mode (**AUX**,**DVD**, **AUD**,**TV**, ou **CBL**) de façon à ce que le voyant lumineux rouge clignote une fois. Ensuite, appuyez sur la touche **SETUP** et tenez-la enfoncée jusqu'à ce que la touche de mode choisie clignote deux fois. Relâchez ensuite la touche **SETUP**.

3. Pour connaître le code de réglage à 4 chiffres de votre appareil, consultez la section *Codes des manufacturiers* (page 46). Ensuite, entrez le code à 4 chiffres correspondant à votre type d'appareil et à sa marque de commerce. Si vous effectuez cette opération correctement, la touche lumineuse du mode choisi clignotera deux fois.

> *VEUILLEZ NOTER : si le voyant lumineux de la touche choisie émet un clignotement prolongé, cela signifie que le réglage a échoué. Répétez alors les étapes 2 et 3 et tentez d'entrer le même code.*

4. Pointez la télécommande en direction de l'appareil que vous désirez commander et appuyez une seule fois sur **PWR**. L'appareil devrait alors s'éteindre. Si cela ne fonctionne pas, répétez les étapes 2 et 3 en essayant tous les codes correspondant à la marque de l'appareil jusqu'à ce que vous en trouviez un qui fonctionne. Si cela ne fonctionne toujours pas, essayez une recherche de code en suivant les instructions à la section *Comment trouver le code de l'appareil* (page 35).

> *VEUILLEZ NOTER : si l'appareil n'est pas muni d'une touche* **POWER***, appuyez alors sur la touche (***Play***).*

5. Répétez les étapes 1 à 4 pour chacun des appareils que vous voulez contrôler avec votre télécommande universelle. Pour consultation future, prenez soin de noter le code de chaque appareil en usage dans les cases appropriées ci-dessous :

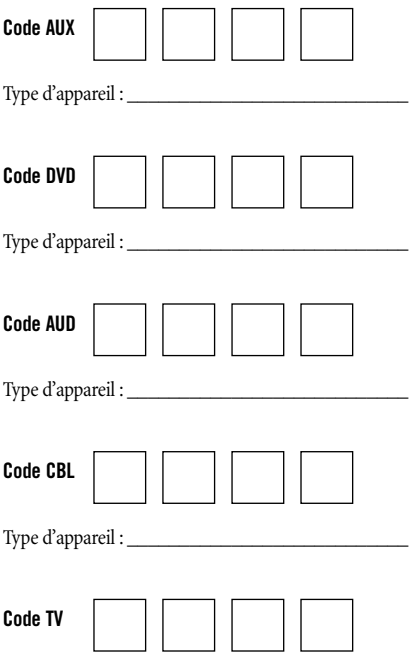

## **RÉGLAGE DE LA FONCTION COMBINÉE TÉLÉ/VIDÉO**

Si vous possédez un appareil combiné Télé/Vidéo, suivez les instructions de réglage suivantes :

1. Allumez l'appareil et insérez une vidéocassette.

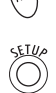

2. Sur la télécommande, appuyez une fois sur la touche **AUX**. Le voyant lumineux clignotera alors une fois. Ensuite, appuyez sur la touche **SETUP** et tenez-la enfoncée jusqu'à ce que la touche **AUX** clignote deux fois. Relâchez ensuite la touche **SETUP**.

3. Utilisez les *Codes de configuration pour les combinés Télé/Vidéo* (page 58) pour identifier le code à 4 chiffres de votre appareil. Un double clignotement du voyant lumineux de la touche **AUX** vous indique que le code que vous avez entré est le bon.

> *VEUILLEZ NOTER : si la touche* **AUX** *ne clignote pas deux fois après avoir entré les derniers chiffres du code, vous devrez alors répéter les étapes 2 et 3 et tentez d'entrer le même code.*

Par contre, si vous trouvez un code de configuration qui fonctionne pour votre combiné Télé/Vidéo et qu'il existe dans la liste un autre code pour votre téléviseur, vous devrez introduire ce code dans la télécommande pour pourvoir contrôler le volume (consultez la section *Réglage de la télécommande en fonction des appareils* à la page 32).

4. Pointez la télécommande en direction de votre combiné Télé/Vidéo et appuyez une fois sur la touche **PWR**. L'appareil devrait alors s'éteindre. Si cela ne fonctionne pas, répétez les étapes 2 et 3 en essayant tous les codes correspondant à la marque de l'appareil jusqu'à ce que vous en trouviez un qui fonctionne. Si cela ne fonctionne toujours pas, essayez une recherche de code en suivant les instructions à la section *Comment trouver le code de l'appareil* (page 35).

5. Pour consultation future, prenez soin de noter le code de chaque appareil en usage dans les cases appropriées ci-dessous :

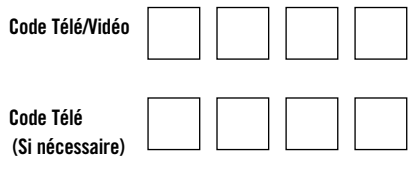

## **COMMENT TROUVER LE CODE DE L'APPAREIL**

Si, après avoir essayé tous les codes listés pour votre appareil, celui-ci ne répond pas à la télécommande universelle Atlas ENP 5 APPAREILS de Cogeco ou si la marque de l'appareil n'est pas sur la liste, essayez de faire une recherche de code.

Par exemple : pour effectuer la recherche du code d'un téléviseur :

1. Allumez le téléviseur.

2. Sur la télécommande universelle, appuyez une fois sur la touche **TV** : le voyant lumineux clignotera une fois. Ensuite, appuyez sur la touche **SETUP** et tenez-la enfoncée jusqu'à ce que la touche TV clignote deux fois. Relâchez ensuite la touche **SETUP**.

3. Entrez le numéro **9** - **9** - **1** : la touche **TV** clignotera deux fois.

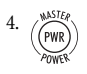

4. Appuyez sur la touche **PWR** et relâchez-la.

5. Pointez la télécommande en direction du téléviseur et appuyez sur la touche **CH+**. Continuez à appuyer sur cette touche jusqu'à ce que l'appareil s'éteigne.

*VEUILLEZ NOTER : en mode recherche, la télécommande envoie à l'appareil choisi, des codes infrarouges qu'elle puise dans son répertoire en commençant par les codes les plus répandus.*

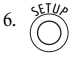

6. Appuyer une fois sur la touche **SETUP** pour verrouiller le code. La touche **TV** clignotera alors deux fois.

7. Pour effectuer une recherche de code pour les autres appareils de votre système, répétez les étapes 1 à 5 en choisissant cependant la touche appropriée à l'appareil que vous désirez programmer (ex. : **AUX**,**DVD**,**AUD**, ou **CBL**).

# **VÉRIFICATION DES CODES**

Si vous avez programmé votre télécommande universelle Atlas ENP 5 APPAREILS de Cogeco à l'aide de la procédure de recherche d'un code (section *Comment trouver le code de l'appareil* à la page précédente) et que vous désirez connaître le code à 4 chiffres. Si vous désirez connaître le code à 4 chiffres attribué à votre appareil; voici comment faire :

Par exemple, pour savoir quel code a été attribué à votre téléviseur :

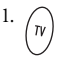

1. Appuyez une fois sur la touche **TV** de la télécommande : le voyant lumineux clignotera une fois. Ensuite, appuyez sur la touche **SETUP** et tenez-la enfoncée jusqu'à ce que la touche **TV** clignote deux fois. Relâchez ensuite la touche **SETUP**.

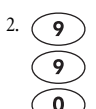

2. Entrez le numéro **9** - **9** - **0** : la touche **TV** clignotera deux fois.

Pour connaître le premier numéro du code, appuyez une fois sur la touche numérique **1**.Attendez 3 secondes et comptez le nombre de fois que le voyant de la touche **TV** clignote (ex. : 3 clignotements = le nombre 3). Inscrivez ce chiffre dans la première case du code télé qui se trouve à la page 33.

> *VEUILLEZ NOTER : si le chiffre d'un code est le "0 ", la touche choisie ne clignotera pas.*

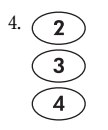

2. Répétez l'étape 3 pour les autres chiffres. Utilisez la touche numérique **2** pour trouver le second chiffre, la touche **3** pour le troisième chiffre et la touche **4** pour le quatrième chiffre du code. Tout comme vous avez fait pour le premier chiffre, inscrivez les 2, 3, et 4 e chiffres dans les autres cases du code télé qui se trouvent à la page 33.

5. Afin de connaître les codes de vos autres appareils, répétez les étapes 1 à 4, en utilisant la touche de mode appropriée pour chacun des appareils (ex. : **AUX**,**DVD**, **AUD**, ou **CBL**). Inscrivez les codes aux endroits à cet effet à la page 33.

**36**

# **RÉGLAGE DU VERROUILLAGE DU CONTRÔLE DES CANAUX**

Par défaut, les paramètres de contrôle des canaux de la télécommande ne sont pas verrouillés en fonction du décodeur numérique.

*VEUILLEZ NOTER : cette fonction n'affecte pas le mode* **AUD***.*

#### **Pour activer le verrouillage du contrôle des canaux :**

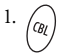

1. Sur la télécommande, appuyez une fois sur la touche **CBL**: le voyant lumineux clignotera une fois. Ensuite, appuyez sur la touche **SETUP** et tenez-la enfoncée jusqu'à ce que la touche **CBL**clignote deux fois. Relâchez ensuite la touche **SETUP**.

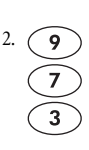

2. Entrez le numéro **9** - **7** - **3** : la touche **CBL**clignotera deux fois.

3. Appuyez une fois sur la touche **CH+** : la touche **CBL** clignotera quatre fois.

4. Ainsi, peu importe le mode que vous choisissez (sauf **AUD**), seules les options de contrôle de canaux de votre décodeur numérique seront accessibles.

#### **Pour désactiver le verrouillage du contrôle des canaux :**

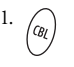

1. Sur la télécommande, appuyez une fois sur la touche **CBL**: le voyant lumineux clignotera une fois. Ensuite, appuyez sur la touche **SETUP** et tenez-la enfoncée jusqu'à ce que la touche **CBL**clignote deux fois. Relâchez ensuite la touche **SETUP**.

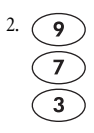

2. Entrez le numéro **9** - **7** - **3** : la touche **CBL**clignotera deux fois.

3. Appuyez une fois sur la touche **CH-** : la touche **CBL** clignotera quatre fois.

4. La télécommande vous permet maintenant de contrôler les canaux télé et magnétoscope lorsque vous êtes dans l'un ou autre de ces deux modes.

# **RÉGLAGE DE LA TOUCHE F1 POUR CANAUX SPÉCIFIQUES**

La télécommande universelle Atlas ENP 5APPAREILS de Cogeco comporte une touche **F1** programmable (située directement sous le touche **LAST**). Cette touche peut être programmée pour garder en mémoire cinq de vos chaînes préférées. Si vous désirez modifier les canaux préalablement programmés sur la touche **F1**, vous devrez d'abord procéder à l'effacement de la touche (voir page suivante).

### **Réglage de la touche F1 :**

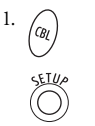

1. Sur la télécommande, appuyez une fois sur la touche **CBL**; celle-ci clignotera alors une fois. Ensuite, appuyez sur la touche **SETUP** et tenez-la enfoncée jusqu'à ce que la touche **CBL**clignote deux fois. Relâchez ensuite la touche **SETUP**.

g

2. Entrez le numéro **9** - **9** - **5** : la touche **CBL**clignotera deux fois. Ensuite, appuyez une fois sur la touche **F1**.

- 3. Appuyez une fois sur la touche **CBL**suivi du numéro de la chaîne que vous désirez programmer (ex. : **0** - **3** - **9).**
- 

4. Appuyez sur la touche **SETUP** et tenez-la enfoncée jusqu'à ce que la touche **CBL**clignote deux fois. Relâchez ensuite la touche **SETUP**.

5. Afin d' ajouter des chaînes, répétez les étapes 1 à 4, en remplaçant les nouveaux numéros de chaîne à ajouter à l'étape 3.

> *VEUILLEZ NOTER : si vous programmez plus de cinq chaînes sur la touche* **F1***, vous effacerez les réglages précédents.*

### **Effacement de la touche F1 :**

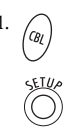

1. Sur la télécommande, appuyez une fois sur la touche **CBL**; celle-ci clignotera alors une fois. Ensuite, appuyez sur la touche **SETUP** et tenez-la enfoncée jusqu'à ce que la touche **CBL**clignote deux fois. Relâchez ensuite la touche **SETUP**.

2. Entrez le numéro **9** - **9** - **5** : la touche **CBL**clignotera deux fois. Ensuite, appuyez une fois sur la touche **F1**.

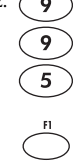

3. Appuyez sur la touche **SETUP** et tenez-la enfoncée jusqu'à ce que la touche **CBL**clignote deux fois. Relâchez ensuite la touche **SETUP**.

4. La touche **F1** est maintenant effacée et prête à être reprogrammée (voir section – *Réglage de la touche* **F1**).

# **TOUCHE MASTER POWER**

La télécommande universelle Atlas ENP 5 APPAREILS de Cogeco est munie d'une touche de fonction unique qui vous permet d'allumer et d'éteindre, de façon séquentielle, jusqu'à cinq appareils faisant partie de votre système de divertissement, simplement en appuyant sur une seule touche.

*VEUILLEZ NOTER : la touche* **Master Power** *(***PWR***) ne fonctionne uniquement qu'en mode* **CBL***. Si cette touche n'est pas programmée, seulement le décodeur se mettra en marche ou s'arrêtera. Dans tous les autres modes, le fait d'appuyer une fois sur la touche* **Master Power** *(***PWR***) éteindra ou allumera l'appareil choisi.*

### **Réglage de la touche Master Power :**

1. Sur la télécommande, appuyez sur la touche **SETUP** et tenez-la enfoncée jusqu'à ce que la touche du dernier appareil choisi clignote deux fois. Relâchez ensuite la touche **SETUP**.

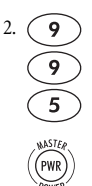

2. Entrez le numéro **9** - **9** - **5** : la touche du dernier appareil choisi clignotera deux fois.Appuyez ensuite une fois sur la touche **PWR**.

> Pour le premier appareil que vous voulez programmer dans la séquence de mise en marche, appuyez une fois sur la touche de mode désirée (ex. : **CBL**) puis, appuyez une fois sur la touche **PWR**.

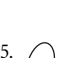

4. Répétez l'étape 3 pour ajouter des appareils dans la séquence, jusqu'à un maximum de quatre appareils.

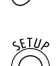

5. Pour sauvegarder et quitter la fonction de réglage de la séquence, appuyez sur la touche **CBL**. Ensuite, appuyez sur la touche **SETUP** et tenez-la enfoncée jusqu'à ce que la touche **CBL**clignote deux fois. Relâchez ensuite la touche **SETUP**.

### **Utilisation de la touche Master Power :**

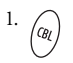

 $\mathcal{L}_{(a)}$  Une fois la programmation terminée, pointez la télécommande en direction des appareils.Appuyez une fois sur la touche **CBL**.

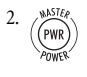

2. Appuyez une fois sur la touche **PWR** pour allumer ou éteindre vos appareils de divertissement selon la séquence établie.

3. Vous verrez alors vos appareils se mettre en marche ou s'éteindre selon la séquence que vous aurez programmée.

### **Effacement de la touche Master Power :**

1. Effectuez les étapes 1 et 2 de la section précédente *Réglage de la touche Master Power*.

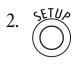

2. Pour sauvegarder et quitter la fonction de réglage de la séquence, appuyez sur la touche **SETUP** et tenez-la enfoncée jusqu'à ce que la touche **CBL**clignote deux fois. Relâchez ensuite la touche **SETUP**.

## **MODIFICATION DE LA FONCTION DES TOUCHES**

La télécommande universelle Atlas ENP 5APPAREILS de Cogeco peut être programmée afin de pouvoir commander deux appareils de fonction identique. Par exemple, si vous désirez que votre télécommande contrôle un téléviseur, un décodeur et deux lecteurs DVD, vous devrez attribuer une nouvelle fonction à la touche **AUX** non utilisée afin qu'elle puisse commander le second lecteur DVD. Pour ce faire, suivez les étapes suivantes :

*VEUILLEZ NOTER : la touche* **AUX** *est préprogrammée pour contrôler un magnétoscope de marque RCA. En effectuant les étapes ci-dessous, vous modifierez ces paramètres de réglage.*

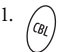

Sur la télécommande, appuyez une fois sur la touche **AUX** : le voyant lumineux clignotera une fois. Ensuite, appuyez sur la touche **SETUP** et tenez-la enfoncée jusqu'à ce que la touche **AUX** clignote deux fois. Relâchez ensuite la touche **SETUP**.

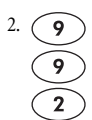

2. Entrez le numéro **9** - **9** - **2** : la touche **AUX** clignotera deux fois.

3. Appuyez une fois sur la touche **DVD**, puis appuyez une fois sur la touche **AUX**. Cette dernière clignotera deux fois.

4. La touche **AUX** est maintenant prête à être programmée pour votre second lecteur DVD. Consultez la section *Réglage de la télécommande en fonction des appareils* à la page 32.

Pour modifier la fonction d'autres touches, répétez les étapes 1 à 4 et remplacez la séquence de touches selon les indications apparaissant au tableau ci-dessous :

*VEUILLEZ NOTER : seulement un appareil peut être commandé par une touche de mode non utilisée.*

*(Suite à la page suivante)*

### **MODIFICATION DE LA FONCTION DES TOUCHES (suite)**

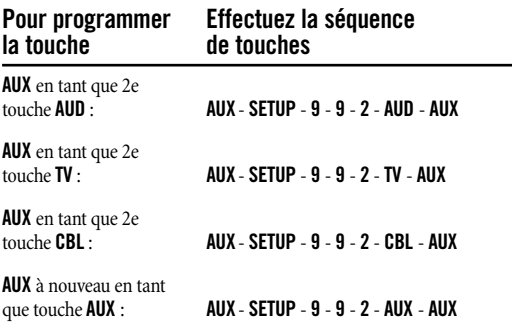

Pour attribuer une nouvelle fonction à une autre touche de mode non utilisée, répétez la séquence en remplaçant la touche **AUX** (dans le tableau précédent) par la touche de mode pour laquelle vous voulez déterminer une nouvelle fonction. Par exemple, si votre touche **AUD** n'est pas utilisée et que vous voulez lui attribuer la fonction de commande d'un deuxième lecteur DVD, vous devrez alors effectuer la séquence suivante : **AUD** - **SETUP** - **9** - **9** - **2** - **DVD** - **AUD**.

Lorsqu'une modification de fonction est établie, la touche de mode choisie (telle que **AUD**) clignotera deux fois pour confirmer votre choix. Par la suite, vous devrez programmer la touche en fonction de l'appareil (consultez la section *Réglage de la télécommande en fonction des appareils* à la page 32).

### **MODIFICATION DU VERROUILLAGE DU VOLUME**

Le Verrouillage général du volume de cette télécommande n'est pas programmé ainsi, vous pouvez commander le volume de chacun de vos appareils programmés. Si vous le souhaitez, vous pouvez effectuer un verrouillage du volume général sur un appareil spécifique afin de contrôler le volume à partir de cet appareil.

#### **Verrouillage du réglage du volume pour un mode (Verrouillage général du volume) :**

*VEUILLEZ NOTER : les commandes de volume du mode audio sont actives et ce, peu importe les réglages du "Verrouillage du volume". Cependant, si vous verrouillez les commandes de volume dans le mode* **AUD***, vous pourrez commander le volume de l'appareil audio dans tous les autres modes (***AUX***,* **DVD***,***TV***, et* **CBL***).*

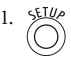

1. Sur la télécommande, appuyez sur la touche **SETUP** et tenez-la enfoncée jusqu'à ce qu'elle clignote deux fois. Relâchez ensuite la touche **SETUP**.

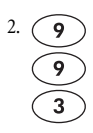

2. Entrez le numéro **9** - **9** - **3** : la dernière touche de mode choisie clignotera deux fois.

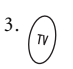

3. Sélectionnez le mode (ex. :**TV**) pour lequel vous voulez que le réglage du volume soit verrouillé de façon générale. La touche de mode choisie clignotera deux fois.

4. Par la suite, vous serez en mesure de commander le volume de l'appareil choisi (ex. : TV) en utilisant les touches **VOL-**, **VOL+**, et **MUTE** et ce, peu importe le mode dans lequel vous êtes.

#### **Déverrouillage du réglage du volume pour un seul appareil (Déverrouillage du volume individuel) :**

En supposant que le Verrouillage général du volume est actif, sélectionnez sur la télécommande, le mode que vous désirez déverrouiller (ex. : **CBL**) en appuyant une fois sur la touche. Ensuite, appuyez sur la touche **SETUP** et tenez la enfoncée jusqu'à ce que la touche de mode clignote deux fois. Relâchez ensuite la touche **SETUP**.

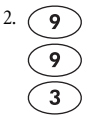

2. Entrez le numéro **9** - **9** - **3** : la dernière touche de mode choisie clignotera deux fois.

3. Appuyez une fois sur la touche **VOL-** : la dernière touche de mode choisie clignotera quatre fois.

4. Répétez les étapes 1 à 3 de la présente section pour chacun des appareils que vous voulez déverrouiller.

5. Par la suite, après avoir choisi un appareil dont le volume a été déverrouillé (ex. : CBL), vous serez en mesure de commander le volume de l'appareil uniquement dans son propre mode en utilisant les touches **VOL-**, **VOL+**, et **MUTE**.

#### **Déverrouillage du réglage de tous les volumes (Déverrouillage général du volume) :**

*VEUILLEZ NOTER : la procédure suivante rétablira les paramètres de réglage du volume individuel pour tous les appareils programmés.*

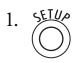

1. Sur la télécommande, Ensuite, appuyez sur la touche **SETUP** et tenez-la enfoncée jusqu'à ce que la touche du dernier mode choisi clignote deux fois. Relâchez ensuite la touche **SETUP**.

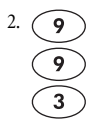

2. Entrez le numéro **9** - **9** - **3** : la dernière touche de mode choisie clignotera deux fois.

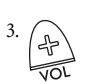

3. Appuyez une fois sur la touche **VOL+** : la dernière touche de mode choisie clignotera quatre fois.

# **DÉPANNAGE**

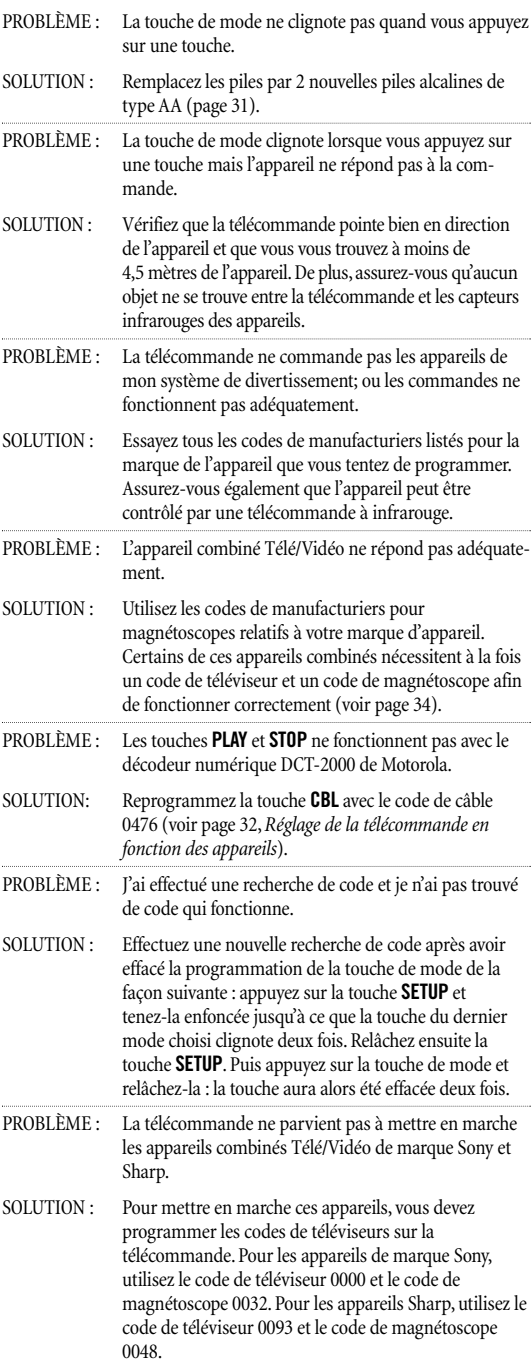

# **INSTRUCTIONS**

Cet appareil a été testé de façon à satisfaire aux normes des appareils numériques de classe B, en vertu de la section 15 des Règlements de la Commission fédérale des communications des États-Unis (Federal Communications Commission – FCC). Ces normes sont établies dans le but de fournir une protection raisonnable contre le brouillage nuisible en installation résidentielle. Cet appareil produit, utilise et peut émettre des ondes radio. S'il ne fait pas l'objet d'une installation et d'une utilisation conformes aux instructions, cet appareil pourrait causer du brouillage nuisible pouvant affecter les communications radio.

Il ne peut y avoir de garantie contre la présence de brouillage pour tout type d'installation. Si cet appareil crée du brouillage nuisant à la bonne réception radio et télévisuelle, l'utilisateur peut tenter de remédier à cette situation en appliquant une ou plusieurs des mesures suivantes (vous pouvez déterminer si cet appareil crée du brouillage simplement en l'arrêtant et en le remettant en marche pour comparer la qualité de réception) :

- Réorientez ou relocalisez l'antenne de réception satellite.
- Augmentez la distance entre l'appareil et le récepteur.
- Branchez cet appareil dans une prise de courant autre que celle dans laquelle le récepteur est branché.
- Pour de l'aide, consultez un concessionnaire ou un technicien radio/télé qualifié.

Cet appareil a été vérifié de façon à satisfaire aux limites des appareils informatiques de classe B, en vertu des Règlements de la Commission fédérale des communications des États-Unis (Federal Communications Commission -- FCC).Afin de maintenir cette conformité aux Règlements de la FCC, il est essentiel d'utiliser des câbles blindés avec cet appareil. L'utilisation de cet appareil avec du matériel non recommandé ou des câbles non blindés, risque de créer du brouillage au niveau de la réception radio et télévisuelle. L'utilisateur est avisé que toute modification apportée à cet appareil sans l'approbation du manufacturier pourrait contraindre l'utilisateur à ne plus utiliser son appareil.

## **INFORMATION ADDITIONNELLE**

Ce produit ne contient aucune pièce pouvant être remplacée par l'utilisateur. Le fait d'ouvrir le boîtier, sauf pour le remplacement des piles, peut entraîner des dommages permanents à votre télécommande universelle Atlas ENP 5 APPAREILS de Cogeco.

**Pour de l'aide par le biais d'Internet, visitez le** *www.urcsupport.com*

#### **Pour de l'aide par le biais du courriel, écrivez au**  *cablehelp@ueic.com*

©Corporation Universal Electronics Inc, 2004. Cette publication, en tout ou en partie, ne peut être reproduite, retransmise, transcrite, sauvegardée dans un programme de consultation ou traduite dans une autre langue, de quelque façon que ce soit (incluant par des moyens électroniques, mécaniques, magnétiques, optiques, manuels ou autres), sans le consentement écrit préalable de la Corporation Universal Electronics Inc.

M1055F 09/04

## **MANUFACTURER'S CODES CODES DES MANUFACTURIERS**

#### **Setup Codes For Audio Amplifiers: Codes de configuration pour les amplificateurs audio :**

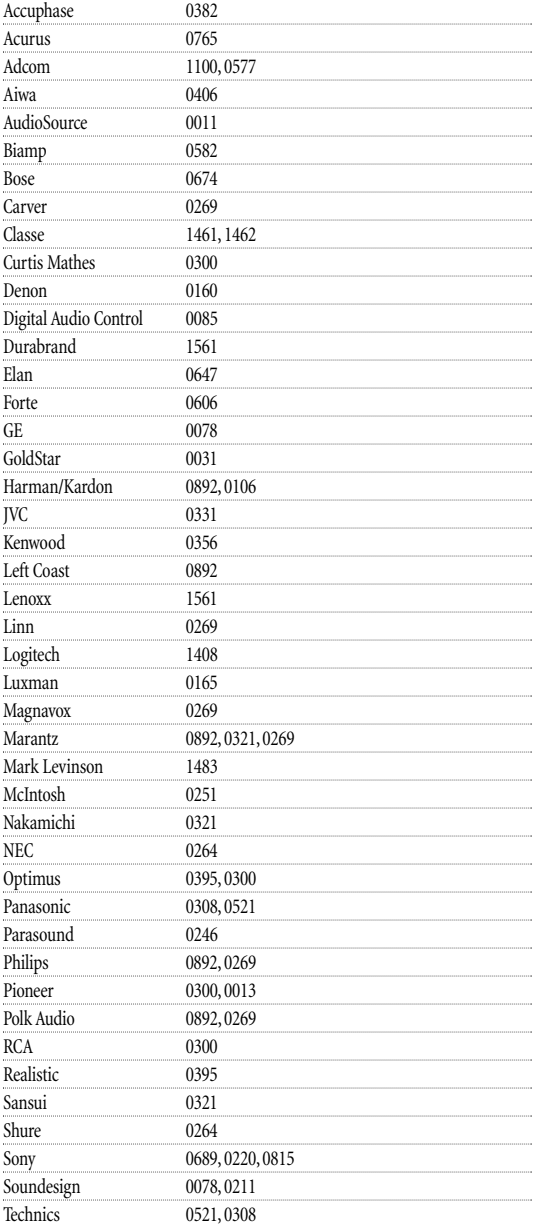

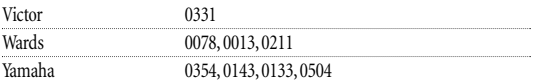

#### **Setup Codes For Audio Receivers: Codes de configuration pour les récepteurs audio :**

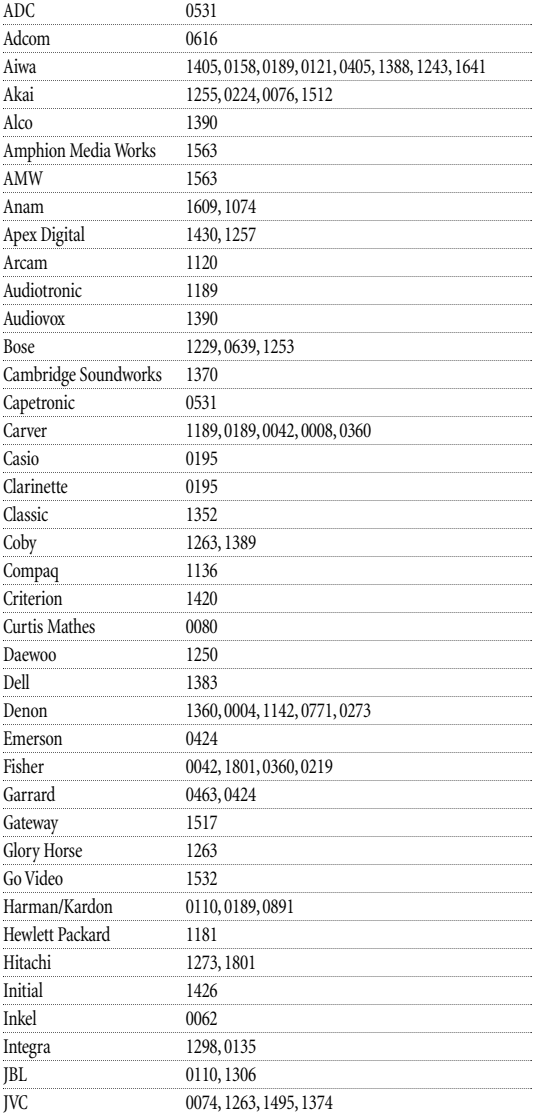

*continued on next page... (Suite à la page suivante)*

### **MANUFACTURER'S CODES CODES DES MANUFACTURIERS**

#### **Setup Codes For Audio Receivers, continued: Codes de configuration pour les récepteurs audio, suite :**

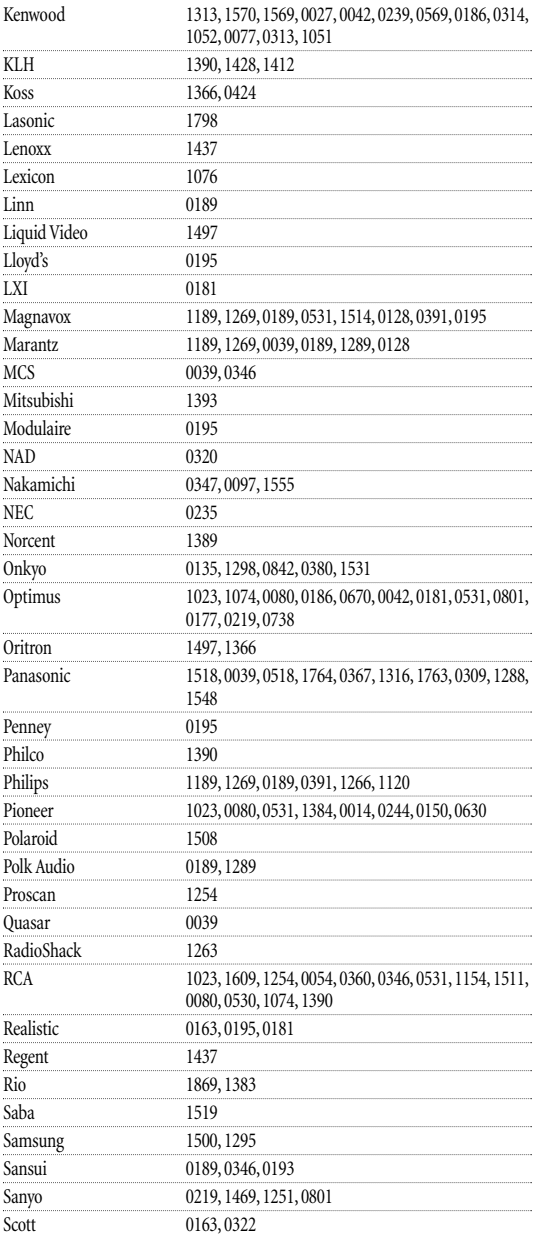

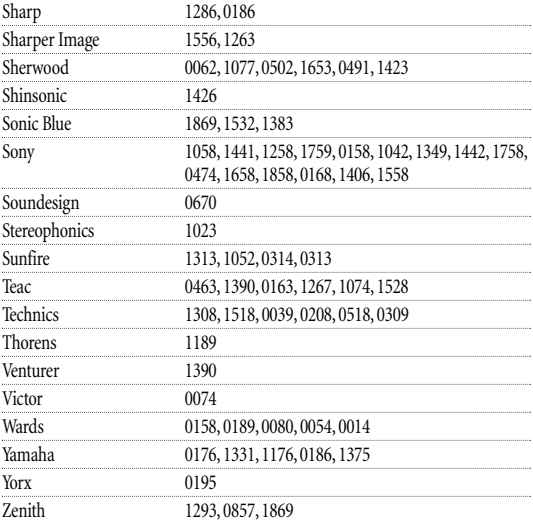

#### **Setup Codes For Cable Boxes Converters: Codes de configuration pour les décodeurs :**

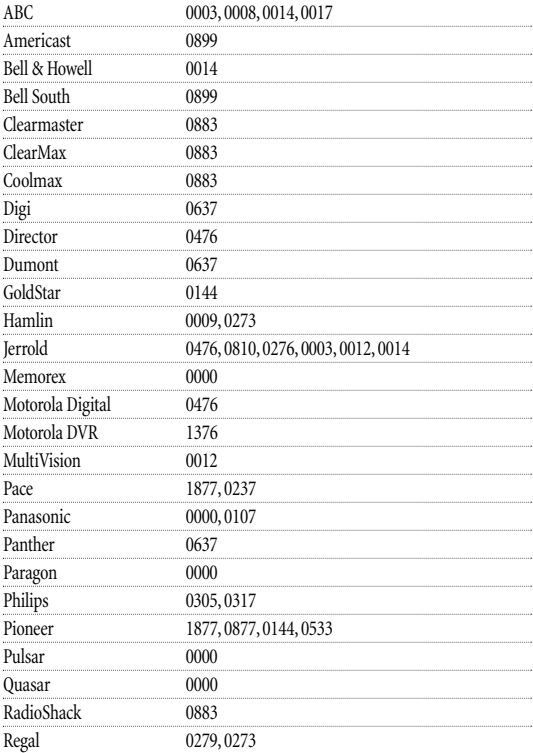

*continued on next page... (Suite à la page suivante)*

## **MANUFACTURER'S CODES CODES DES MANUFACTURIERS**

#### **Setup Codes For Cable Boxes, continued: Codes de configuration pour les décodeurs, suite :**

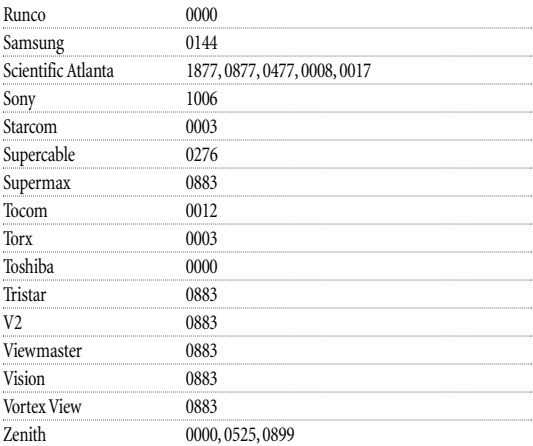

#### **Setup Codes For DVD Players: Codes de configuration pour les lecteurs DVD :**

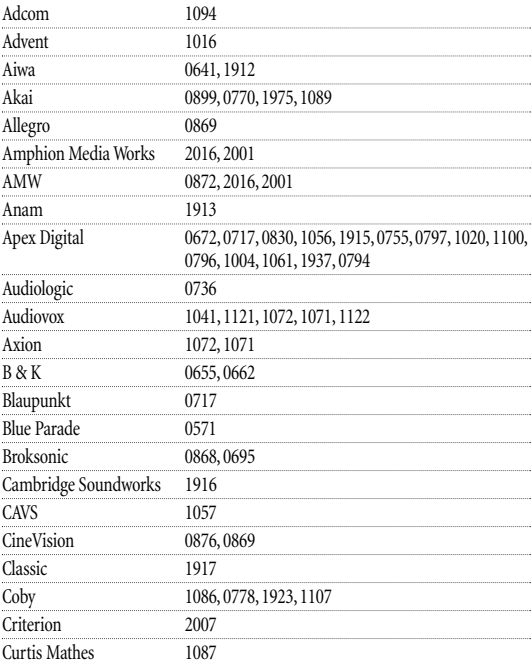

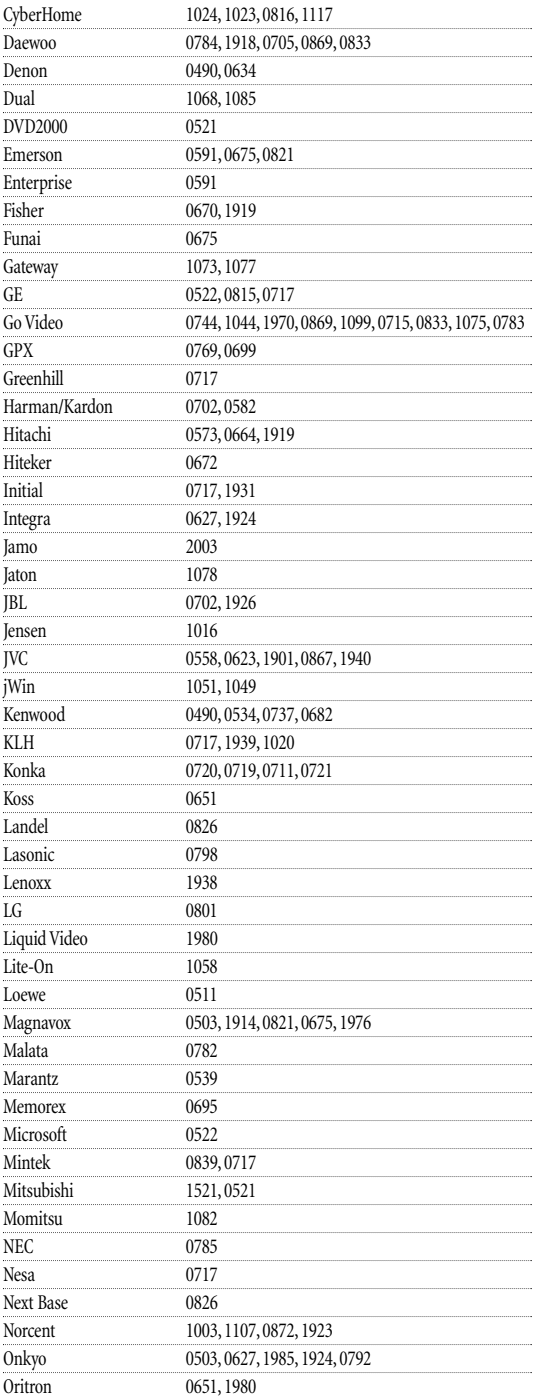

*continued on next page... (Suite à la page suivante)*

### **MANUFACTURER'S CODES CODES DES MANUFACTURIERS**

#### **Setup Codes For DVD Players, continued: Codes de configuration pour les lecteurs DVD, suite :**

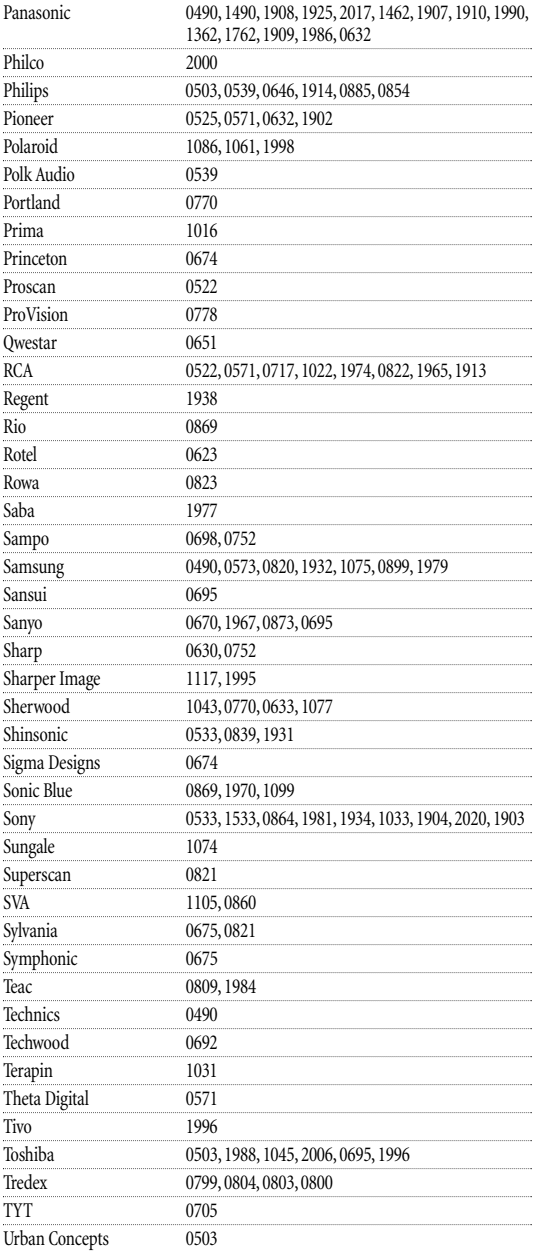

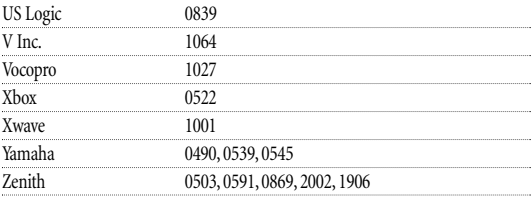

#### **Setup Codes For PVRs: Codes de configuration pour les ENP :**

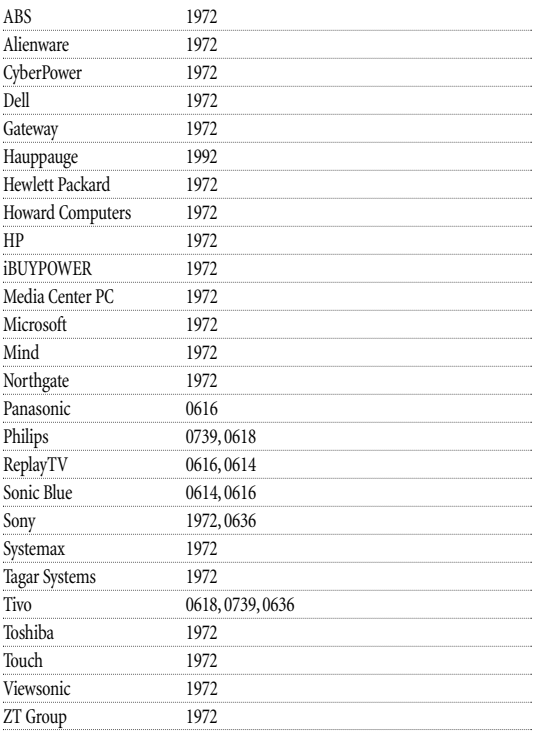

#### **Setup Codes For Satellite Receivers: Codes de configuration pour les récepteurs de signaux satellite :**

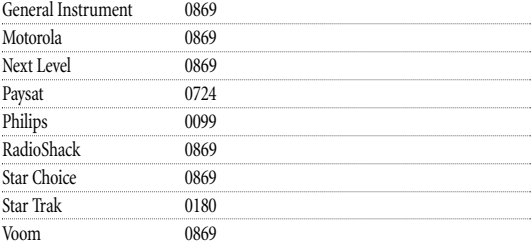

### **MANUFACTURER'S CODES, continued CODES DES MANUFACTURIERS, suite**

### **Setup Codes For TVs: Codes de configuration pour les téléviseurs :**

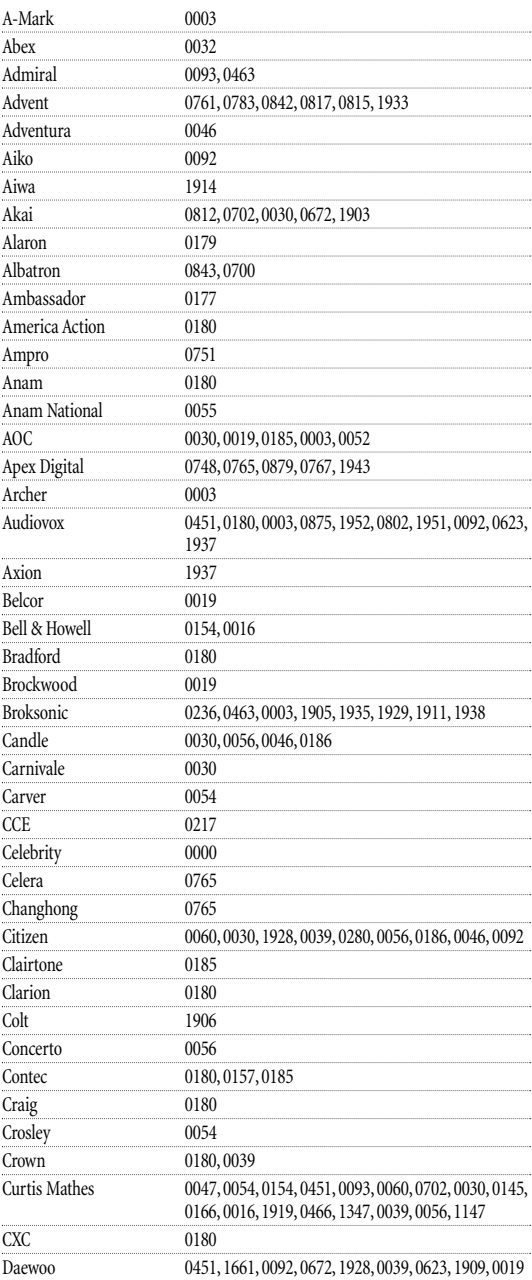

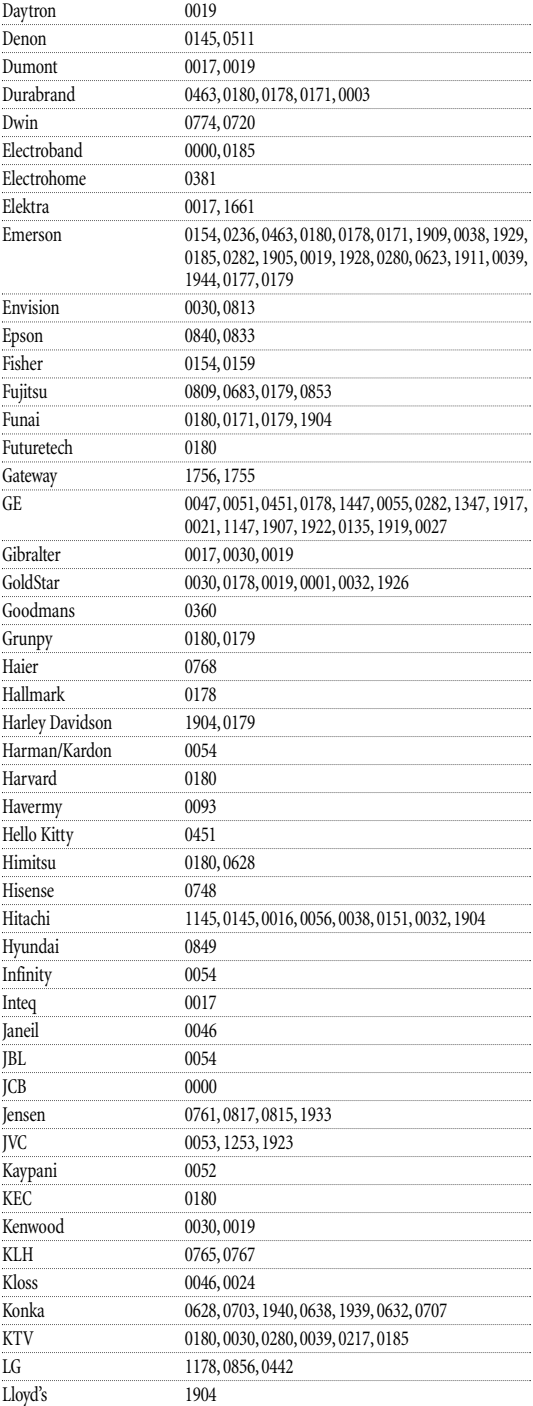

## **MANUFACTURER'S CODES CODES DES MANUFACTURIERS**

#### **Setup Codes For TVs, continued: Codes de configuration pour les téléviseurs. suite :**

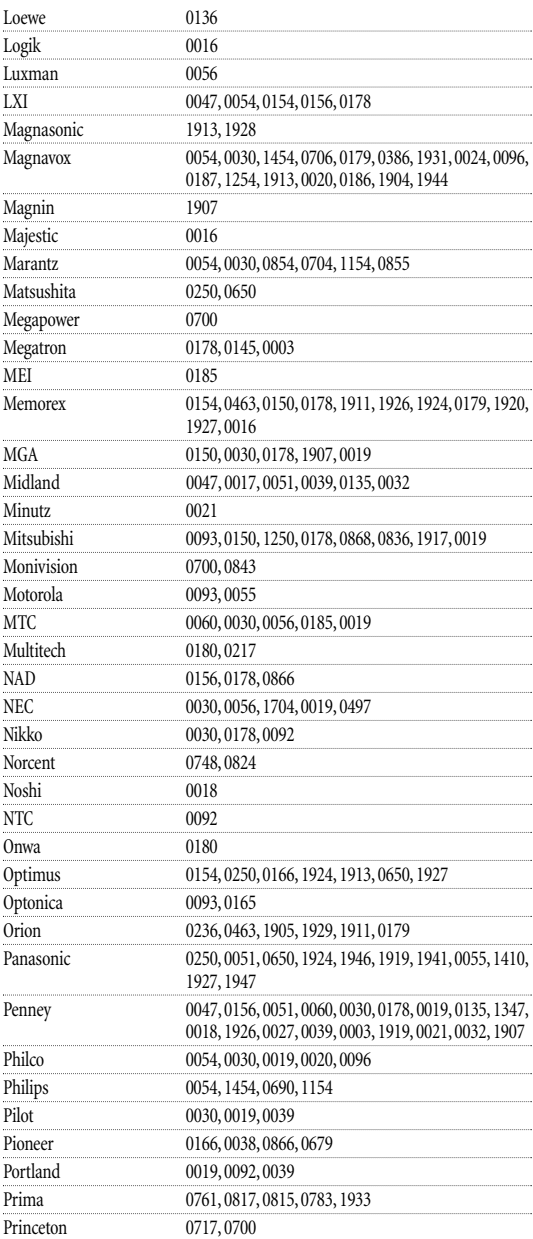

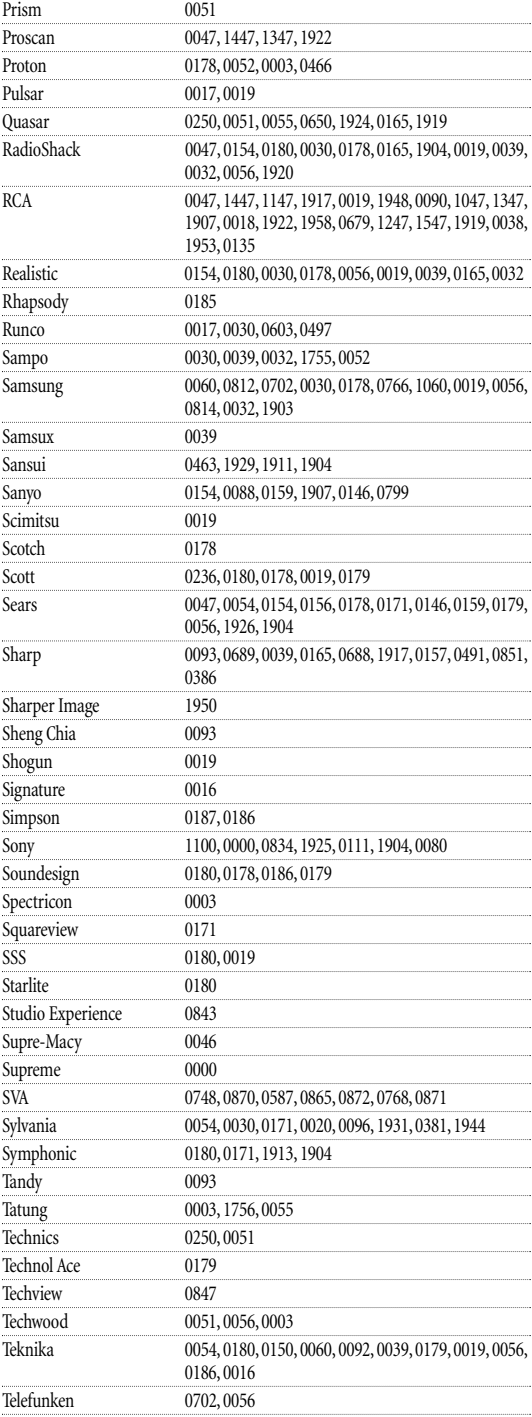

*continued on next page... (Suite à la page suivante)*

## **MANUFACTURER'S CODES CODES DES MANUFACTURIERS**

#### **Setup Codes For TVs, continued: Codes de configuration pour les téléviseurs, suite :**

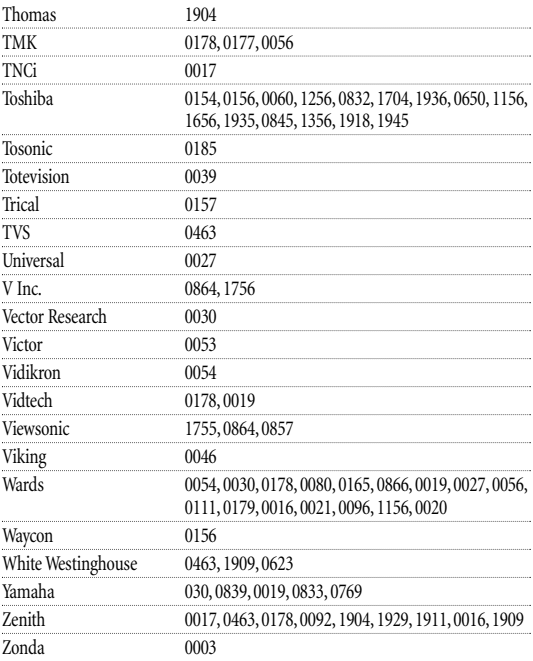

#### **Setup Codes For TV/VCR Combos: Codes de configuration pour les combinés Télé/Vidéo :**

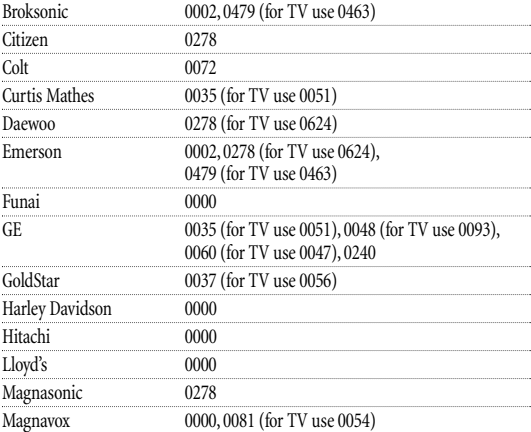

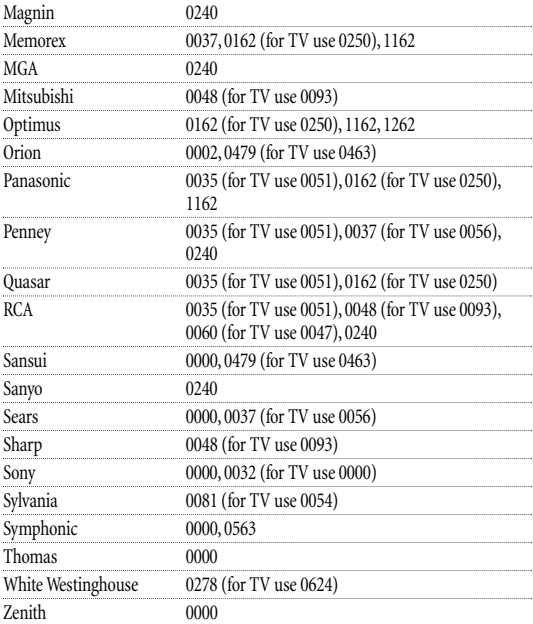

#### **Setup Codes For VCRs: Codes de configuration pour les magnétoscopes :**

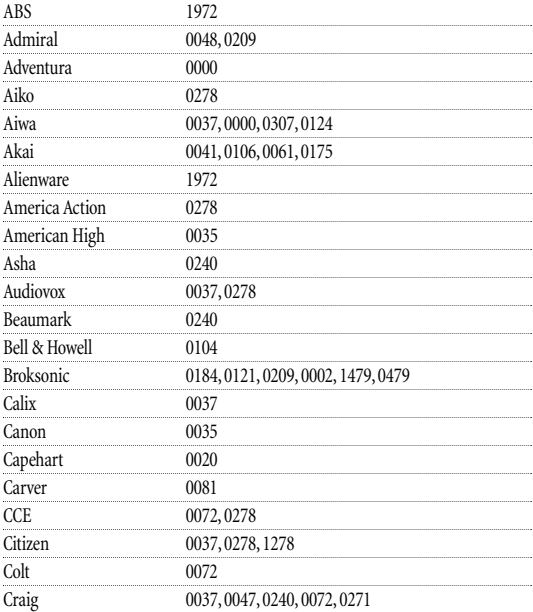

*continued on next page... (Suite à la page suivante)*

## **MANUFACTURER'S CODES CODES DES MANUFACTURIERS**

#### **Setup Codes For VCRs, continued: Codes de configuration pour les magnétoscopes, suite :**

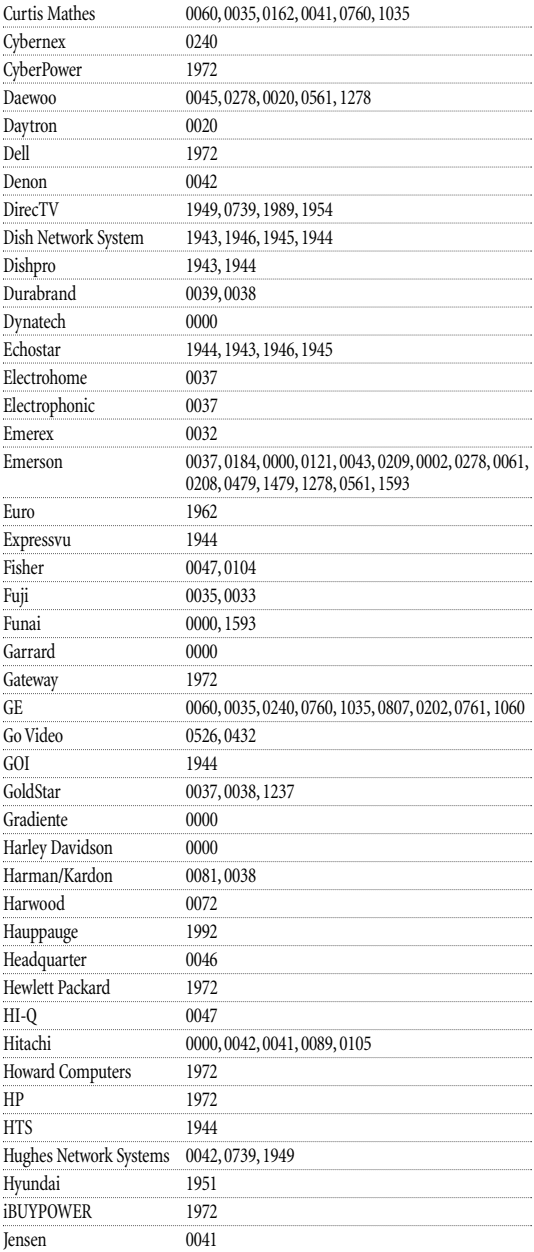

| JVC             | 0067, 0041, 1945, 0008, 1944                                                                            |
|-----------------|----------------------------------------------------------------------------------------------------|
| <b>KEC</b>      | 0037,0278                                                                                               |
| Kenwood         | 0067, 0041, 0038                                                                                        |
| KLH             | 0072                                                                                                    |
| Kodak           | 0035,0037                                                                                               |
| LG              | 2010                                                                                                    |
| Lloyd's         | 0000, 0208                                                                                              |
| Logik           | 0072                                                                                                    |
| LXI             | 0037                                                                                                    |
| Magnasonic      | 1278, 0593                                                                                              |
| Magnavox        | 0035, 0039, 0081, 0000, 0149, 1781, 0593, 0563                                                          |
| Magnin          | 0240                                                                                                    |
| Marantz         | 0035,0081                                                                                               |
| Marta           | 0037                                                                                                    |
| Matsushita      | 0035, 0162, 1162                                                                                        |
| Media Center PC | 1972                                                                                                    |
| <b>MEI</b>      | 0035                                                                                                    |
| Memorex         | 0035, 0162, 0037, 0048, 0039, 0047, 0240, 0000, 0104,<br>0209, 1037, 1262, 0479, 1237, 0307, 0046, 1162 |
| <b>MGA</b>      | 0240, 0043, 0061                                                                                        |
| MGN Technology  | 0240                                                                                                    |
| Microsoft       | 1972                                                                                                    |
| Mind            | 1972                                                                                                    |
| Minolta         | 0042, 0105                                                                                              |
| Mitsubishi      | 0067, 0043, 0061, 0807                                                                                  |
| Motorola        | 0035,0048                                                                                               |
| <b>MTC</b>      | 0240,0000                                                                                               |
| Multitech       | 0000, 0072                                                                                              |
| <b>NEC</b>      | 0104, 0067, 0041, 0038                                                                                  |
| Nikko           | 0037                                                                                                    |
| Noblex          | 0240                                                                                                    |
| Northgate       | 1972                                                                                                    |
| Olympus         | 0035                                                                                                    |
| Onkyo           | 0222                                                                                                    |
| Optimus         | 1062, 0162, 0037, 0048, 0104, 0432, 1048, 1262, 0593,<br>1162                                           |
| Orion           | 0184, 0209, 0002, 1479, 0479                                                                            |
| Panarex         | 1950                                                                                                    |
| Panasonic       | 1062, 0035, 0162, 1035, 1262, 0616, 1162, 0225                                                          |
| Pansat          | 1950                                                                                                    |
| Penney          | 0035, 0037, 0240, 0042, 0038, 1035, 1237                                                                |
| Pentax          | 0042,0105                                                                                               |
| Philco          | 0035, 0479                                                                                              |
| Philips         | 0035, 0081, 0739, 1949, 0618, 1181, 1081                                                                |
| Pilot           | 0037                                                                                                    |
| Pioneer         | 0067                                                                                                    |
| Polk Audio      | 0081                                                                                                    |
| Portland        | 0020                                                                                                    |
| Profitronic     | 0240                                                                                                    |
| Proscan         | 0060, 0202, 1060, 0761, 0760, 1954                                                                      |

*continued on next page... (Suite à la page suivante)*

## **MANUFACTURER'S CODES CODES DES MANUFACTURIERS**

#### **Setup Codes For VCRs, continued: Codes de configuration pour les magnétoscopes, suite :**

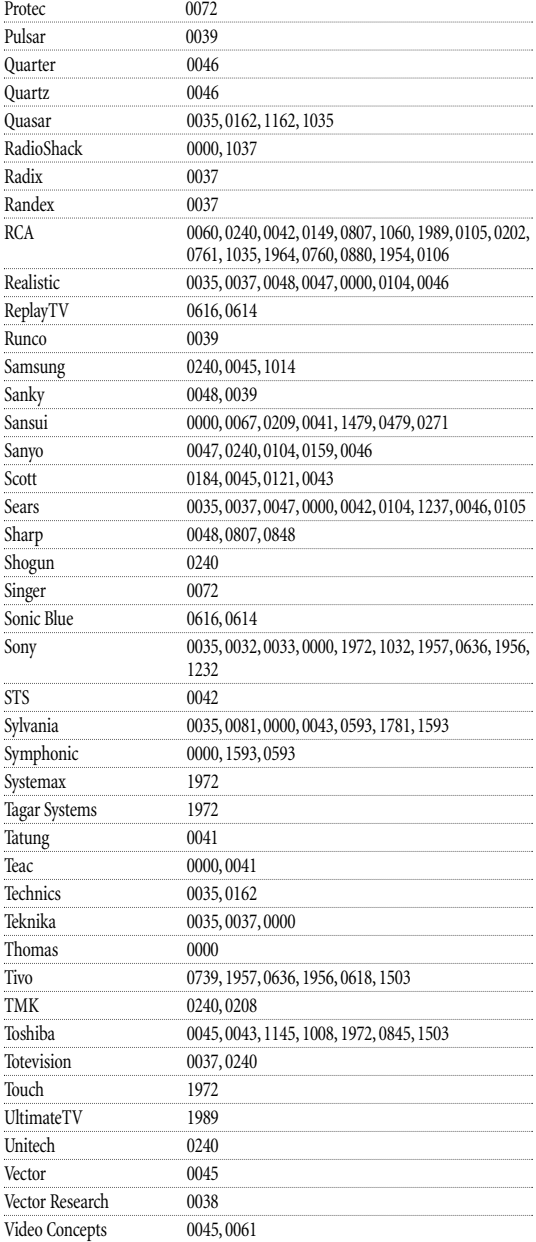

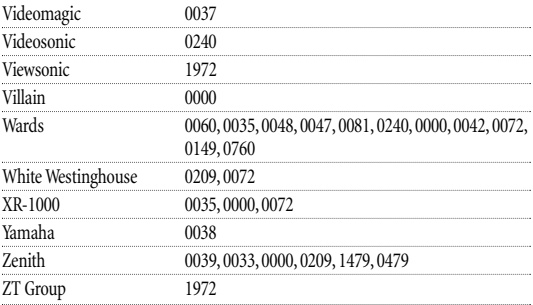

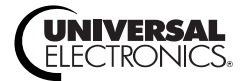